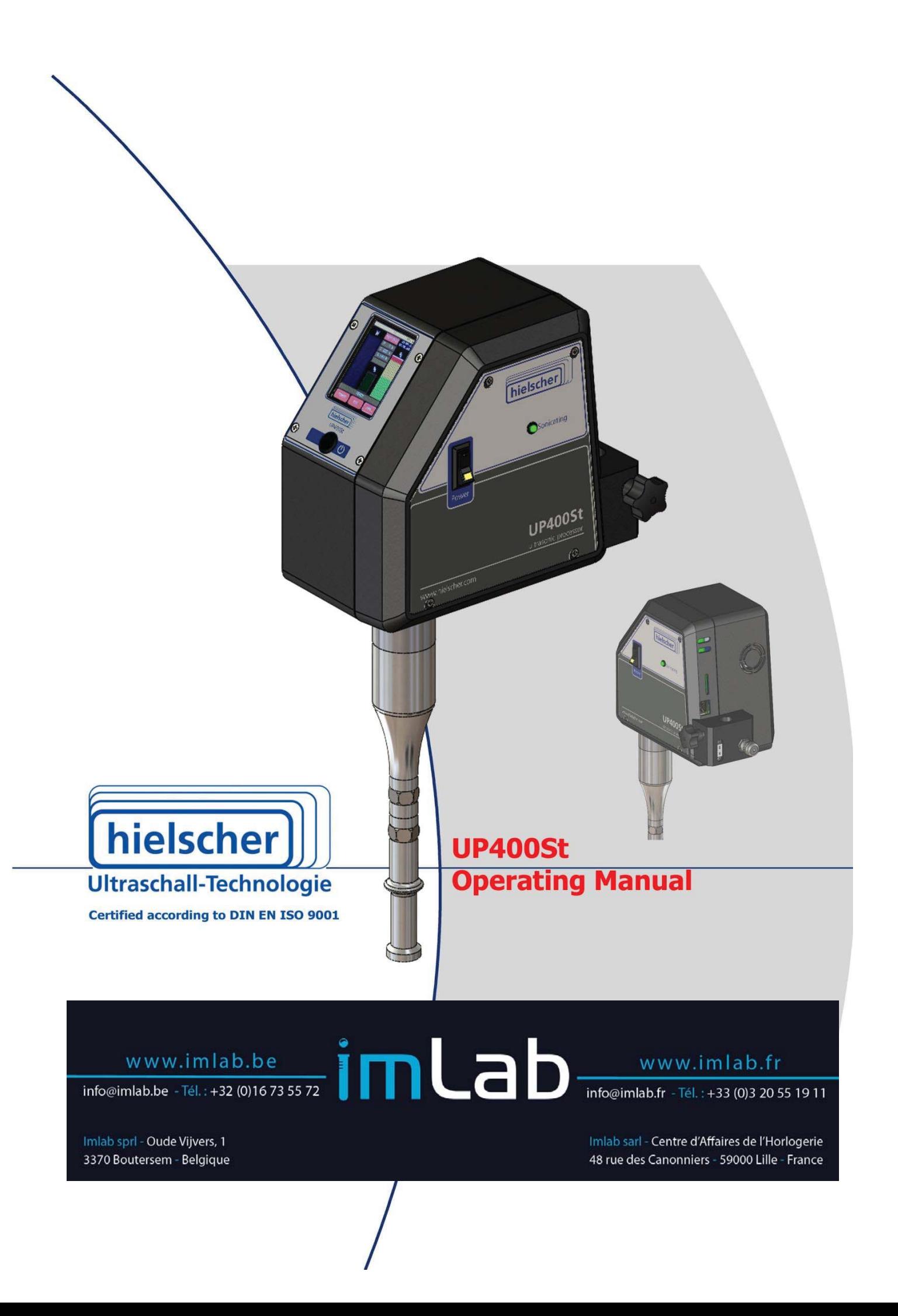

# **Imprint**

### **Operation manual UP400St ultrasonic processors**

Ultrasonic processors for stationary operation

### **Purpose and use**

This Operating instruction shows you the construction and operation of the UP400St ultrasonic processor.

Please ensure that you read the safety information particularly carefully and comply with it at all times.

Always keep the manual near the areas in which the UP400St ultrasonic processor is used. The Operation manual should always be at hand, to help you solve any questions that may arise.

### **All rights reserved**

These Operation manual must not be completely or partly reproduced or duplicated in any form or by any means without the prior written consent of Hielscher Ultrasonics GmbH.

The manual has been prepared with all due care, nevertheless errors and omissions cannot be fully precluded.

Hielscher Ultrasonics GmbH reserves the right to make changes to the technical data and specifications during the course of further development of the product, without giving prior notice.

The company and product names mentioned in this manual can be registered trademarks. They are the property of their respective holder and are herewith acknowledged.

We do not accept any liability for damages, which result from failure to observe the information in this manual.

### **Address**

Hielscher Ultrasonics GmbH Oderstrasse 53 14513 Teltow

Telephone +49 (0) 33 28 / 437 3 Fax +49 (0) 33 28 / 437 444 E-mail service@hielscher.com

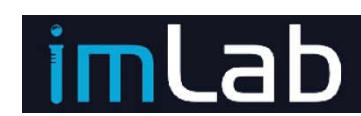

Benelux : info@imlab.be - Tel. : +32 (0)16 73 55 72 France: info@imlab.fr - Tel.: +33 (0)3 20 55 19 11

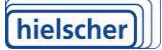

# **List of Contents**

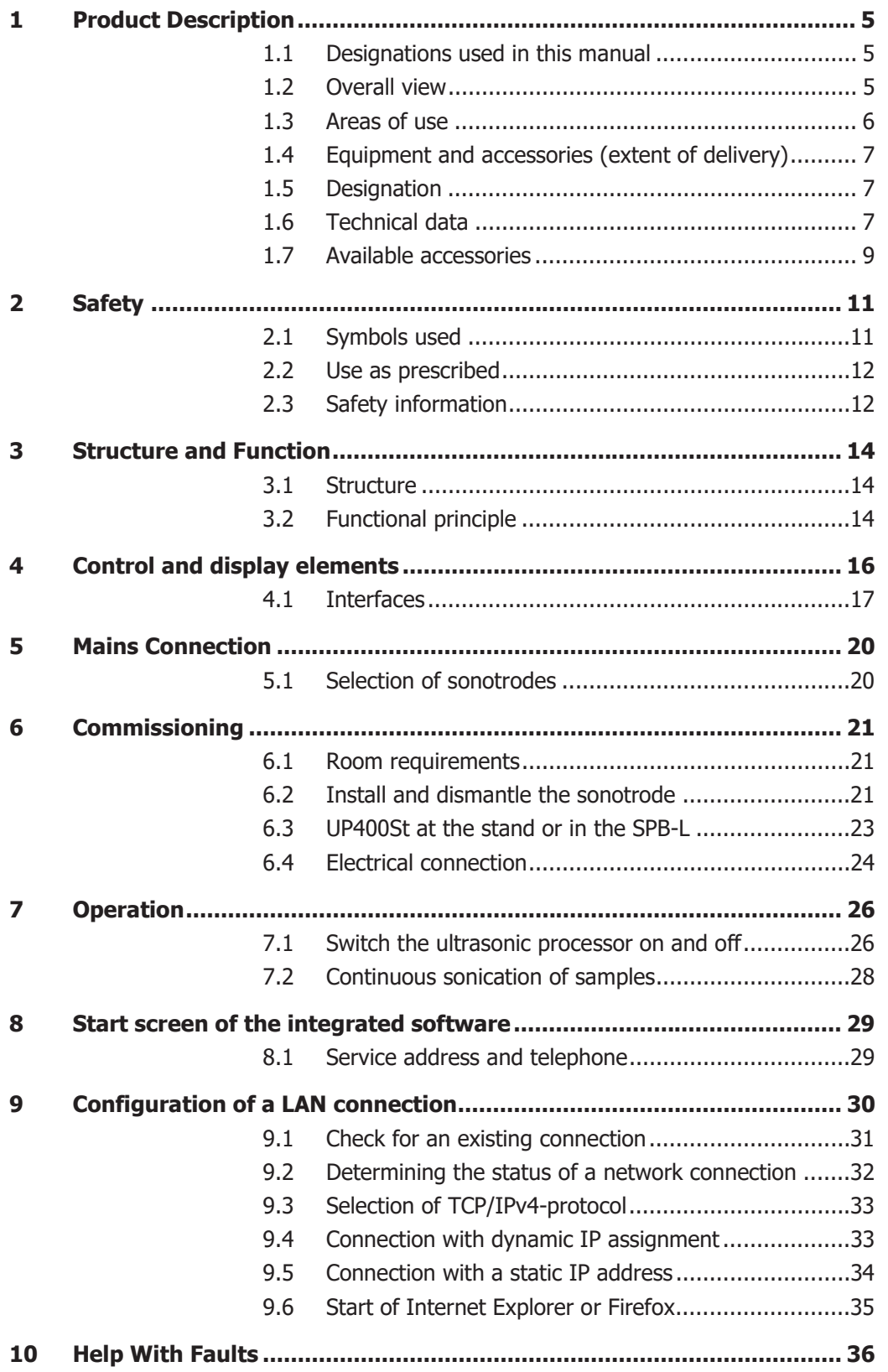

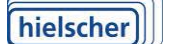

l

S.

Hielscher Ultrasonics GmbH reserves itself the right to modify texts or correct errors. V1.2017EN

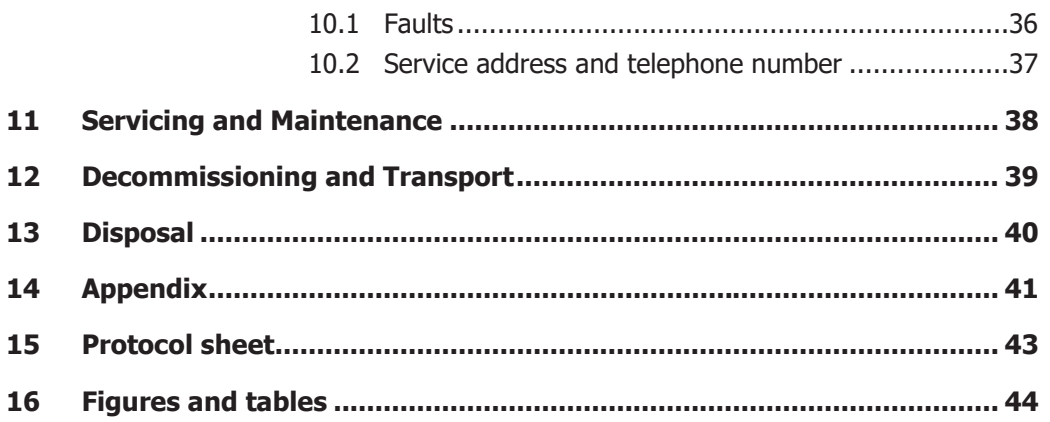

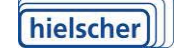

п

l

S.

Hielscher Ultrasonics GmbH reserves itself the right to modify texts or correct errors. V1.2017EN

# **1 Product Description**

The UP400St ultrasonic processor has been developed for use in the laboratory; the areas of use and operation of the two ultrasonic processors are the same.

The ultrasonic transducers use electric excitation to generate ultrasound, which is transferred to the liquid medium via various sonotrodes. The ultrasonic processors are fitted to a stand for operation.

## **1.1 Designations used in this manual**

This Operating instruction applies to the UP400St ultrasonic processor. The following designations are used:

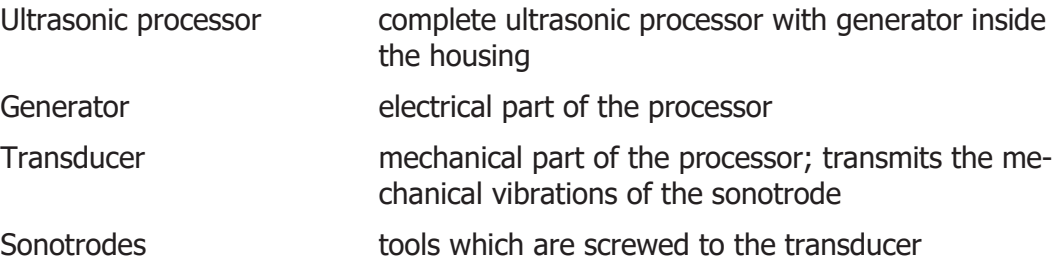

### **1.2 Overall view**

The ultrasonic processor is supplied in a portable case, which also contains all accessories and the required tools.

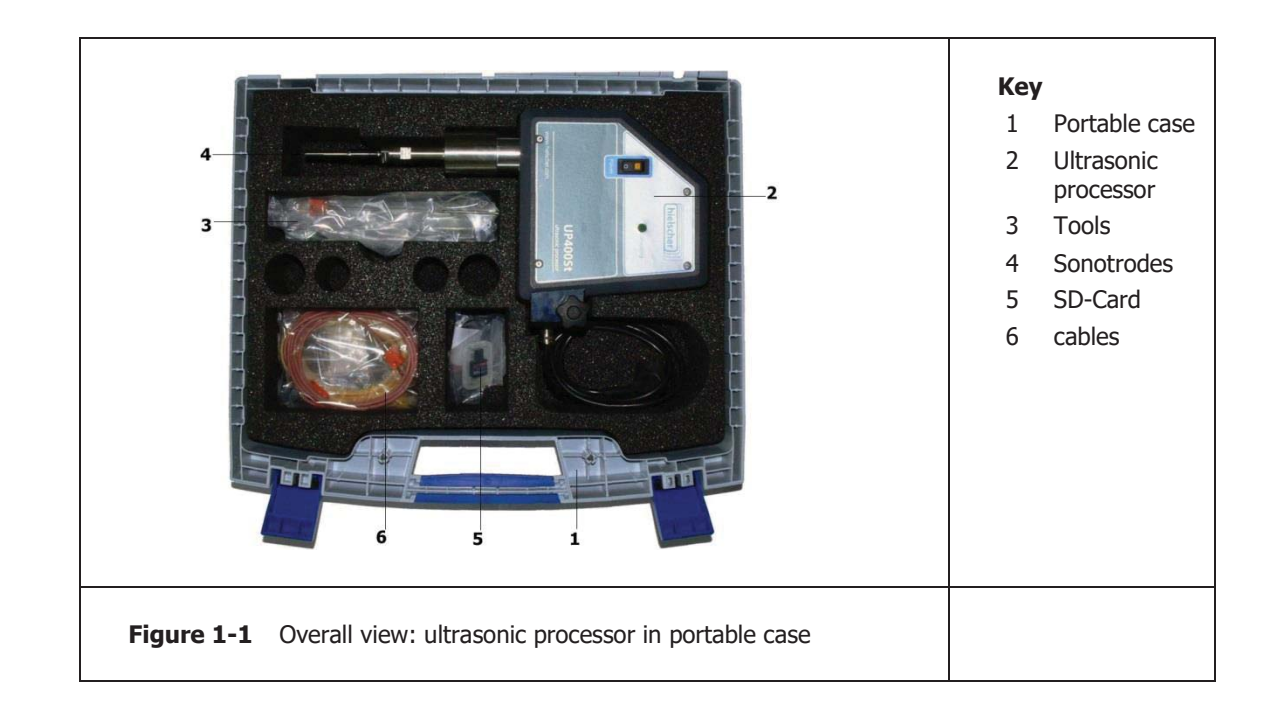

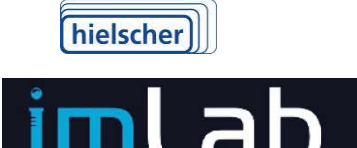

Hielscher Ultrasonics GmbH reserves itself the right to modify texts or correct errors. V1.2017EN

### **1.3 Areas of use**

The UP400St ultrasonic processor has a large range of applications for use in biology, medicine, chemistry and engineering.

Despite their high efficiency, the ultrasonic processors do not have to be artificially cooled and are suitable for continuous operation. The amplitude of the oscillatory system can be steplessly adjusted between 20% and 100%; the set value remains constant under all operating conditions. This means that even continuous operation in air is possible.

The sonotrodes are power-adjusted and can therefore be run without amplitude limitation.

You can expose temperature-sensitive samples to high intensity ultrasonic waves in pulse control mode. The pulse mode factor between non-operation and acoustic irradiation can be continuously varied between 10% and 100%.

The UP400St ultrasonic processor shall use for the following tasks:

#### **Sonochemistry**

The ultrasonic processors can be used in sonochemistry in the standard laboratory vessels. Prerequisite for this is the correct choice of laboratory vessels according to the media to be acoustically irradiated and the sonotrode size.

#### **Biology, medicine and chemistry laboratories**

The UP400St ultrasonic processor can be used in laboratories, for example to carry out the following tasks:

- Disintegration or homogenization of liquids
- Fine screening granular substances
- Intensive cleaning of flat substrates
- FIA in biochemistry

#### **Further areas of use**

Further areas of use are feasible and depend on the sonotrodes available. In case of doubt, please contact the customer service department of Hielscher Ultrasonics GmbH. The address and telephone number are given in Section 10.2 "Service address and telephone number".

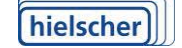

Hielscher Ultrasonics GmbH reserves itself the right to modify texts or correct errors. V1.2017EN

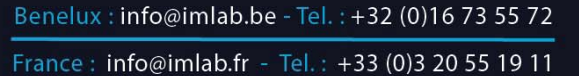

## **1.4 Equipment and accessories (extent of delivery)**

The extent of delivery is determined by the order. In particular, the sonotrodes supplied with the ultrasonic processor depend on the planned use.

The electrical connections are specified by Hielscher Ultrasonics GmbH before delivery, depending on those that are typical for the country of use according to the customer's order (see Section 1.6 "Technical data"). The electrical connections must not be changed by the user of the ultrasonic processor!

### **Basic equipment, standard extent of delivery**

The portable case with foam inner lining contains:

- Ultrasonic processor UP400St
- Open jawed spanner 2x SW17
- Extension
- $\bullet$  LAN cable
- Operation manual

Accessories according to the order, possibly supplied separately.

### **Special equipment**

Please note any enclosed separate documentation on the use and installation of the accessories

### **1.5 Designation**

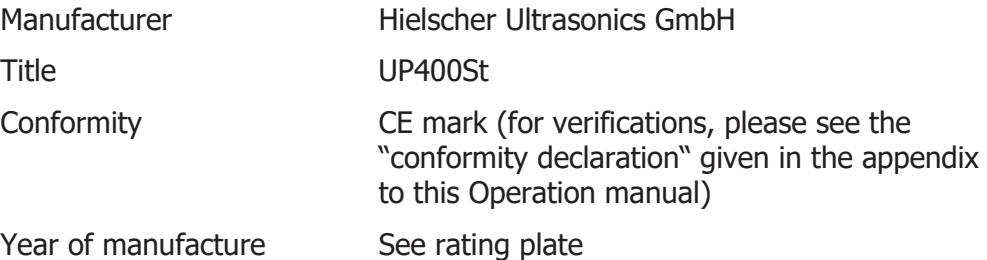

## **1.6 Technical data**

### **Technical specification**

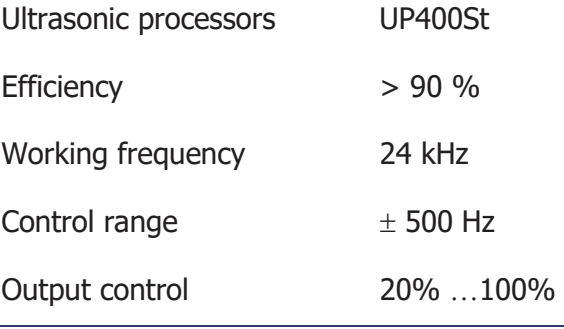

Hielscher Ultrasonics GmbH reserves itself the right to modify texts or correct errors. V1.2017EN

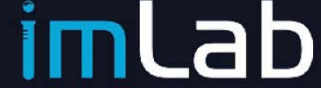

hielscher

Benelux : info@imlab.be - Tel. : +32 (0)16 73 55 72 France: info@imlab.fr - Tel.: +33 (0)3 20 55 19 11

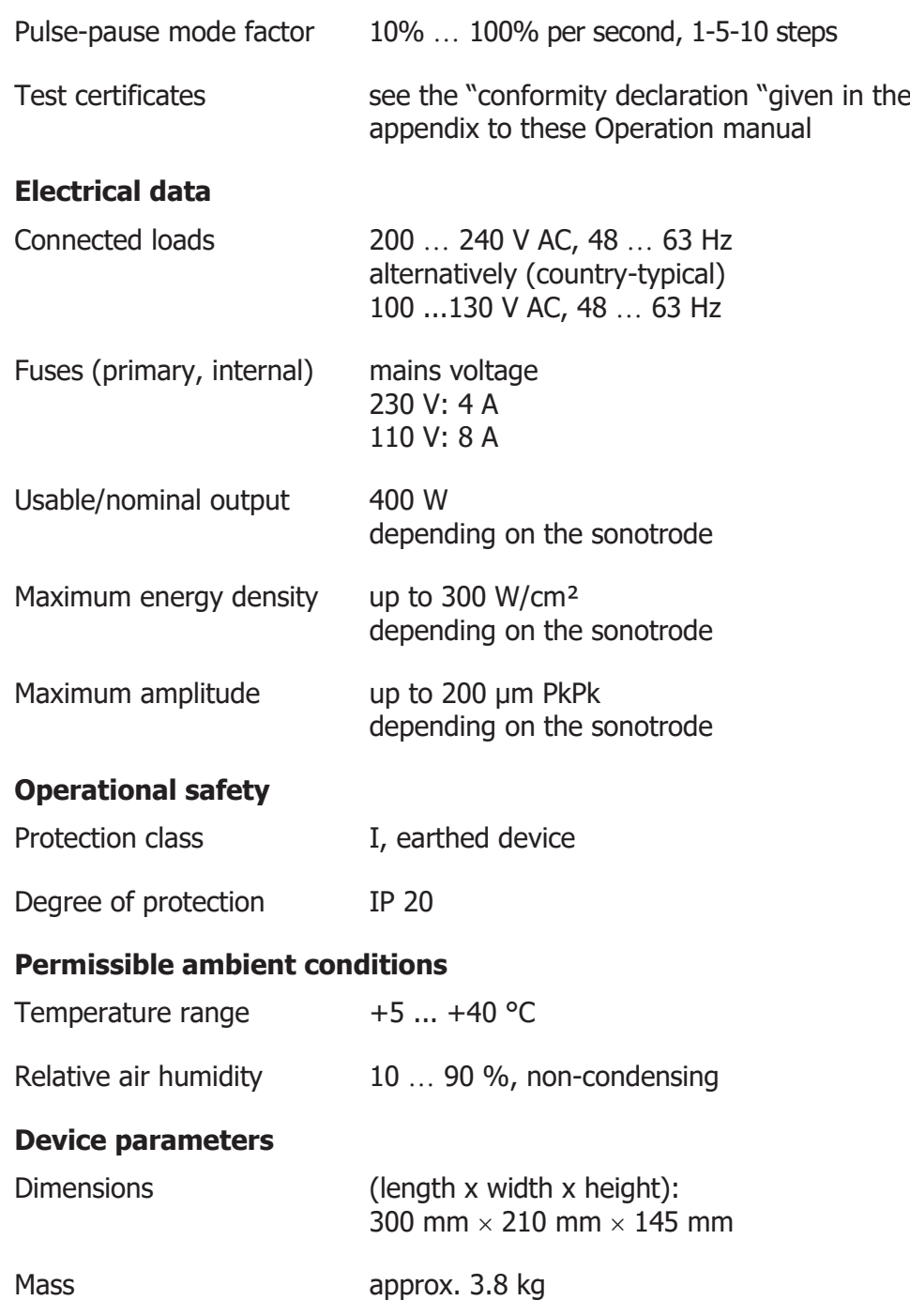

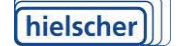

l

Г

2

Hielscher Ultrasonics GmbH reserves itself the right to modify texts or correct errors. V1.2017EN

## **1.7 Available accessories**

The following accessories are available as standard products. Please ensure you note the time this Operation manual was issued, if necessary please ask the customer service department of Hielscher Ultrasonics GmbH for any new additions to the accessories available:

### **Sonotrodes**

Standard sonotrodes are used for the UP400St ultrasonic processor, depending on their dimensions and acoustic power density.

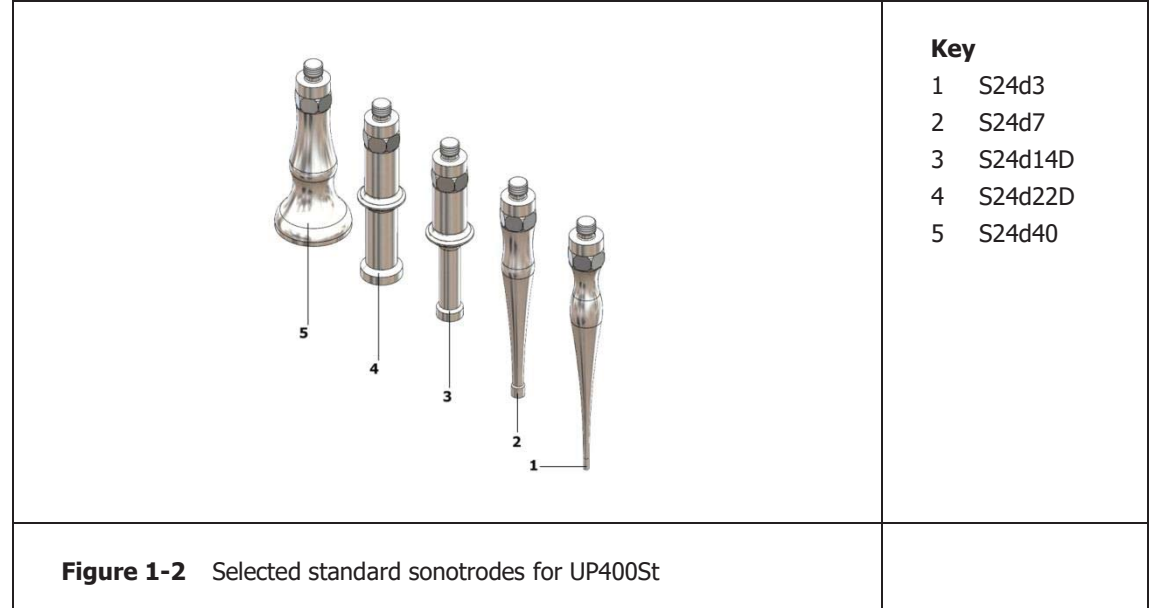

### **Sonotrodes for UP400St**

Table 1-1 Standard sonotrodes for UP400St shows the performance data for standard sonotrodes for the ultrasonic processor UP400St – Amplitude at horn at 100% - 40μm

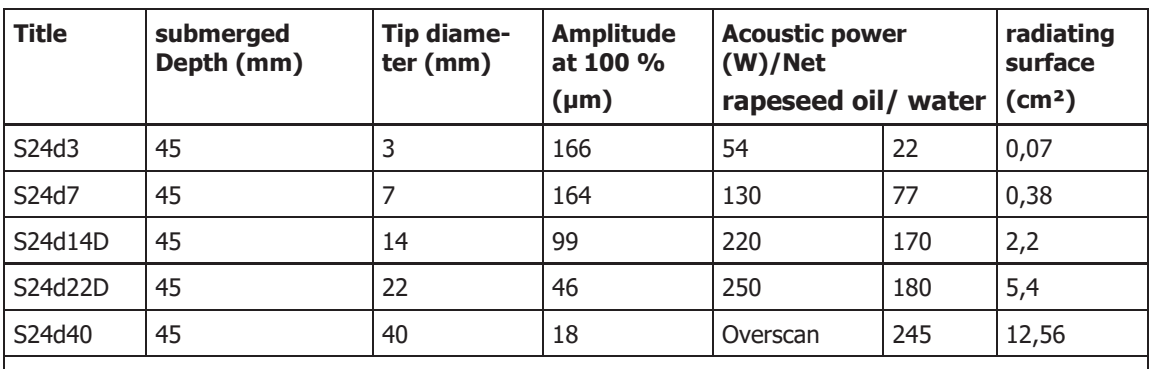

**Table 1-1** Standard sonotrodes for UP400St

Hielscher Ultrasonics GmbH also develops special sonotrode designs for special applications.

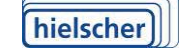

Hielscher Ultrasonics GmbH reserves itself the right to modify texts or correct errors. V1.2017EN

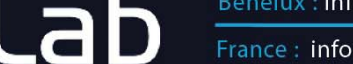

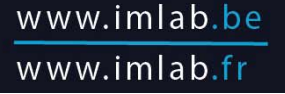

Long versions of the sonotrodes are also available (double the length of the normal design). The designation of these versions is given at the end of the title: Long version means L2

### **Further components**

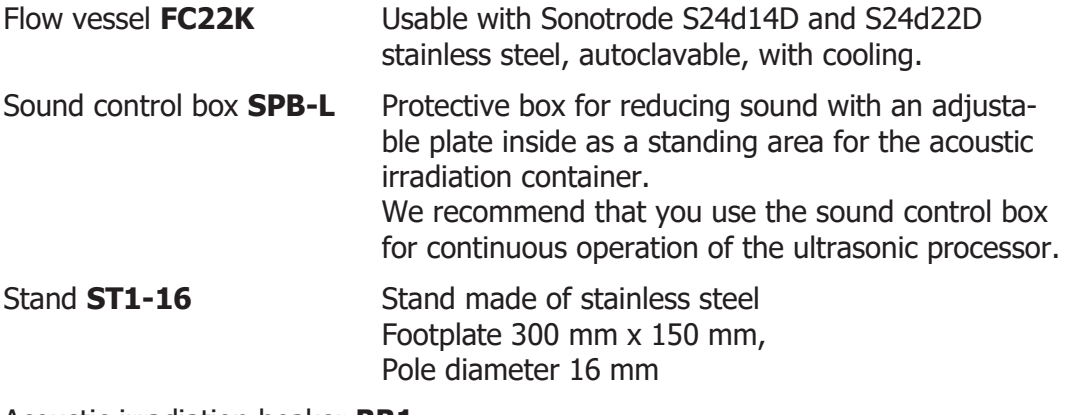

Acoustic irradiation beaker **BB1**

Acoustic irradiation beaker for simultaneous indirect acoustic irradiation of up to 6 test tubes

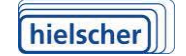

Hielscher Ultrasonics GmbH reserves itself the right to modify texts or correct errors. V1.2017EN

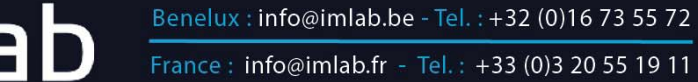

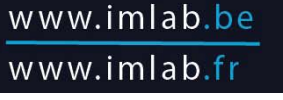

# **2 Safety**

# **2.1 Symbols used**

## **Symbols in the manual**

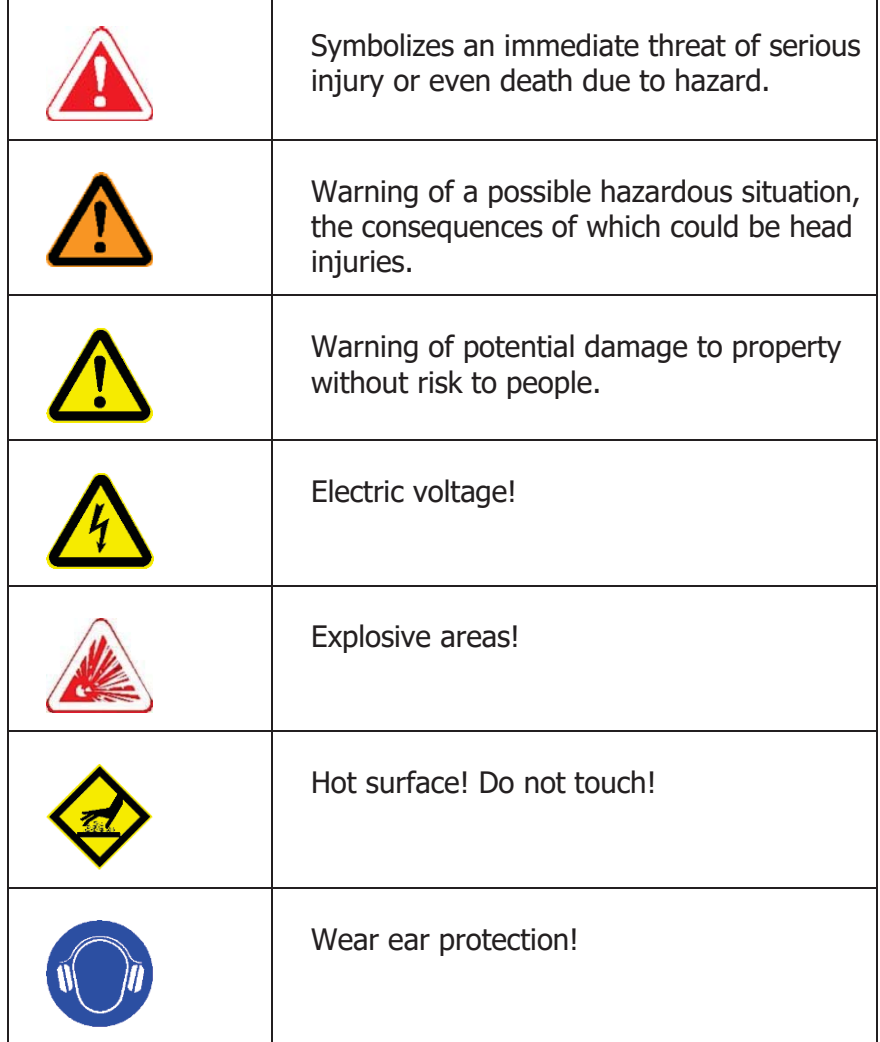

# **Symbols on the device**

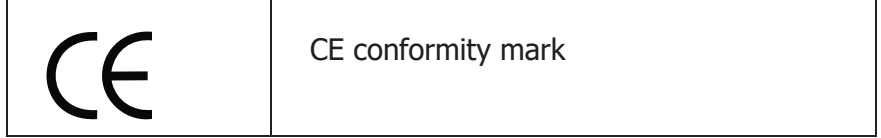

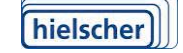

a

Hielscher Ultrasonics GmbH reserves itself the right to modify texts or correct errors. V1.2017EN

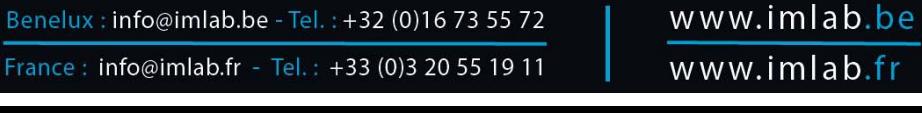

France: info@imlab.fr - Tel.: +33 (0)3 20 55 19 11

## **2.2 Use as prescribed**

Serve the ultrasonic processor UP400St

- the acoustic irradiation of liquid media
- or the acoustic irradiation of solid media in a liquid bath
- or the acoustic irradiation of solid media in a special vessel, explicitly approved by Hielscher Ultrasonics GmbH according to Section 1.7 "Available accessories".

The following tasks can be solved with the aid of the UP400St ultrasonic processor:

- Disintegration or homogenization of liquids
- Intensive cleaning of flat substrates
- $\bullet$  FIA.

### **Use of the ultrasonic processors in liquids**

The ultrasonic processors may only be used in or with liquids so that the sonotrode tip is either dipped into the liquid to a depth not greater than the maximum submerged depth of the respective sonotrode type or stands a few millimeters above the liquid (atomization of the liquid).

### **Other uses**

Any other use than those listed here is outside of the specification and can lead to dangerous conditions. Any use not described here is impermissible and not covered by the warranty arrangements and obligations between Hielscher Ultrasonics GmbH and other parties. Hielscher Ultrasonics GmbH refuses to accept any responsibility for damage, losses and/or injuries or death, which result from use deviating from the information given in this Operating instruction.

# **2.3 Safety information**

### **General information**

- Check your ultrasonic processor for damage before each use!
- Install the cable so that it cannot be stepped on or trip people up.
- Do not cover the ventilation slits in the housing. Do not allow any liquids and aggressive or corrosive gases/ vapors to get into the housing!

### **Risk of burns**

• Do not touch the horn and sonotrode during operation, as you risk being burned! Leave the ultrasonic processor to cool after lengthy operation, before touching it. In case of continuous operation lasting several hours, the horn and sonotrodes in particular can heat up to 100°C.

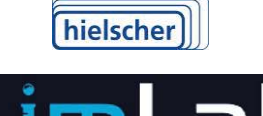

Hielscher Ultrasonics GmbH reserves itself the right to modify texts or correct errors. V1.2017EN

www.imlab.be

www.imlab.fr

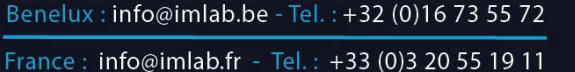

#### **Hazards due to electric current**

- Ensure that the supply voltage complies with the specifications; see the rating plate of the ultrasonic processor.
- Do not open the housing of the ultrasonic processor, risk of an electric shock!
- Do not carry any devices or parts by their cables!
- Protect all electric cables against heat, oil, solvents and sharp edges.

#### **Hazards caused by sonic waves**

- Never point the ultrasonic processor at people!
- When working for a lengthy period, wear suitable ear protection or run the ultrasonic processor in the sound control box SPB-L.
- Avoid running the ultrasonic processor in the presence of animals. Animals have an extended audible frequency range compared with humans

#### **Handling hazardous substances**

• The owner/operator is responsible for defining the procedures for handling hazardous substances, including cleaning the sonotrodes and specification of the permissible cleaning agents (and separately according to working with hazardous or non-hazardous substances). The owner/operator of the ultrasonic system must make these procedures known in a suitable way and ensure compliance.

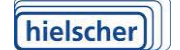

Hielscher Ultrasonics GmbH reserves itself the right to modify texts or correct errors. V1.2017EN

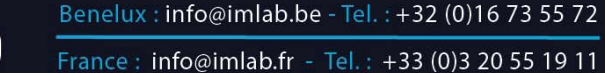

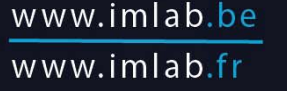

# **3 Structure and Function**

### **3.1 Structure**

The ultrasonic transducer is integrated in housing. The sonotrode is coupled to the ultrasonic processor via the horn. The ultrasonic processor's housing is designed for stand assembly.

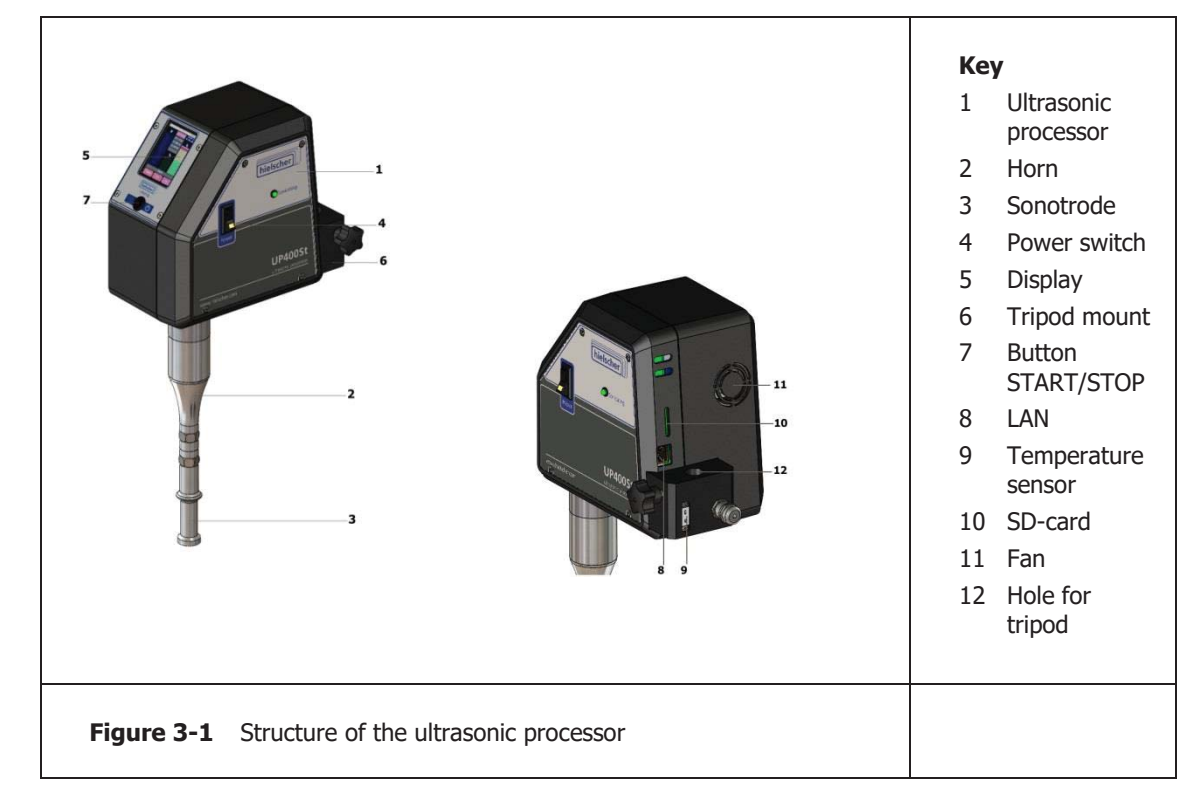

# **3.2 Functional principle**

The ultrasonic processor generates longitudinal mechanical vibrations by means of electric excitation (reversed piezoelectric effect) with a frequency of 24 kHz. The power output of the processor can be steplessly adjusted between 20% and 100% of the maximum output (see Section 1.6 "Technical data").

The vibrations are amplified by the sonotrode fitted to the horn and formed as a  $\lambda/2$  vibrator and transferred via its end face to the medium to be sonically irradiated. If the UP400St ultrasonic processor are used the medium to be acoustically irradiated can be a liquid or a solid/granular substance in a special vessel.

The ultrasound causes cavitation in the liquid, which can be used for various purposes, e.g. for disintegration, homogenization and cleaning (see Section 1.3 "Areas of use").

Solid bodies can be placed in a liquid for acoustic irradiation, whereby the liquid transfer the ultrasound to the surface of the material (e.g. for removing paint).

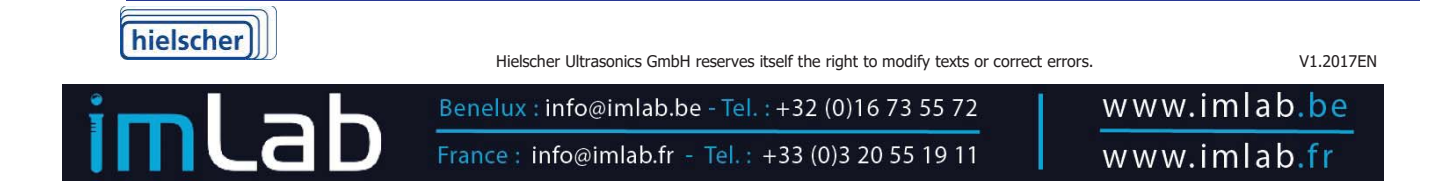

Another possibility for the acoustic irradiation of solid media is to use special vessels and appropriate sonotrodes, e.g. for screening granular substances.

The acoustic power density transferred to a medium depends on the sonotrode shape and the size of the sonotrodes end face area. The various sonotrodes available provide an optimum selection for solving different tasks.

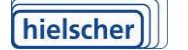

Hielscher Ultrasonics GmbH reserves itself the right to modify texts or correct errors. V1.2017EN

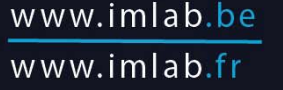

# **4 Control and display elements**

In the following paragraph the structure and function of ultrasonic processor are described. The following Control and display elements are available.

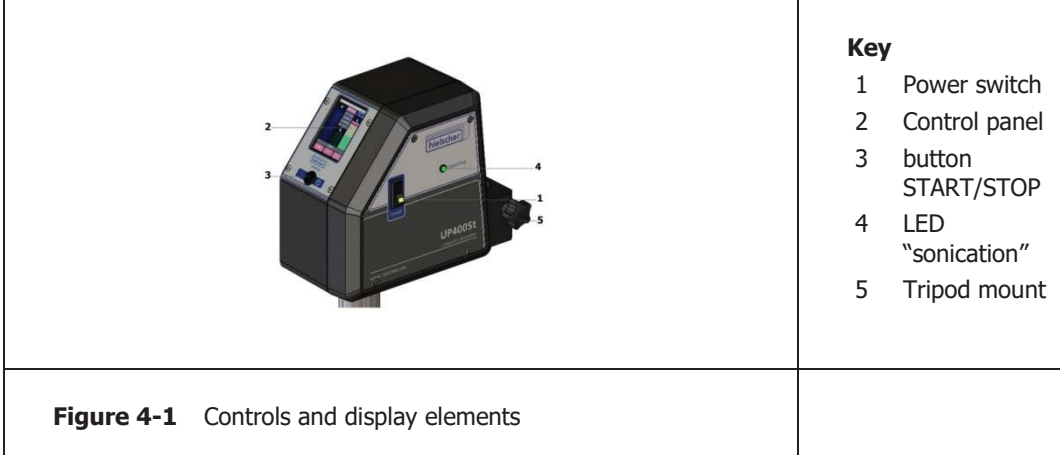

## **Power switch ON/OFF at the front side of the processor**

Switch for switching on/off the ultrasonic processor.

## **Green LED "Sonication"**

Shows trouble free operation if the ultrasonic processor is switched on.

# **Control panel**

This panel serves for installation and input of all relevant parameters.

# **SD cards (Backside) see Figure 4-2**

On the SD card can be saved parameters and sonification progressions.

# **LAN interfaces (Backside) see Figure 4-2**

LAN interface to connect to a network.

# **Temperature interfaces (Backside)**

Temperature interface to connect a temperature sensor type "PT100".

The individual main menu elements (see figure 8-1) have the following functions:

- 1. Setting of amplitude by touching the "AMPL" slide control; the set value is shown in the main menu as a percentage; the device will keep amplitude continuously constant.
- 2. ON/OFF indicator or error messages
- 3. Change between input amplitude setting (AMPL.) or power setting (POWER)

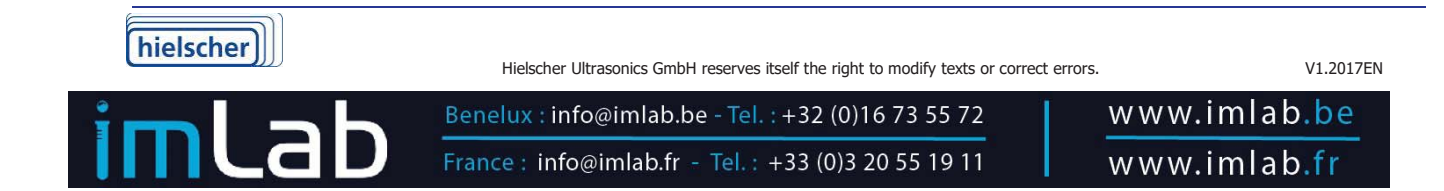

- 4. Touching the BIG button will activate extended display. Now the device's power consumption, duration of ultrasound emission, energy input and operation mode are shown. Touching the display surface it will switch back to main menu.
- 5. Setting of power by touching the power bar; the device will keep power constant.
- 6. The status field shows the basic settings
- 7. Touching the SETTINGS button in the main menu will activate extended setting mode. On this menu level various settings and device pre-settings can be changed. The two arrow buttons above allow for navigation through the various menu levels. Touching the BACK button you will return to the main menu.

### **4.1 Interfaces**

The ultrasonic processor is provided with an SD-card reader and a LAN-interface (Ethernet) for connecting with a computer.

Using an SD-card you can record in 100ms-steps process-related values, such as amplitude or energy input etc., in a text file.

The ultrasonic processor can be directly connected with, and controlled by, a computer or a network through a LAN connection. The ultrasonic processor supports various browsers such as Firefox, Internet Explorer and Opera. You can assign a network address (IP address) using the display of the device. Inserting the network address in the browser's address list establishes a connection.

The factory-set network address is  $192.168.233.233$  (see Figure 4-3 Start screen ").

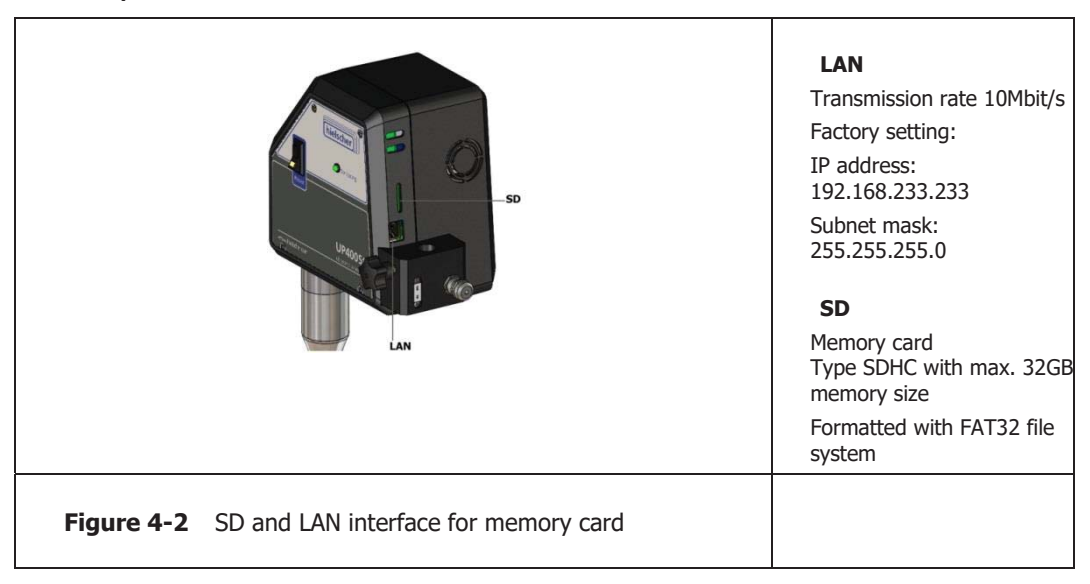

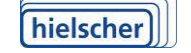

Hielscher Ultrasonics GmbH reserves itself the right to modify texts or correct errors. V1.2017EN

Benelux : info@imlab.be - Tel. : +32 (0)16 73 55 72 France: info@imlab.fr - Tel.: +33 (0)3 20 55 19 11

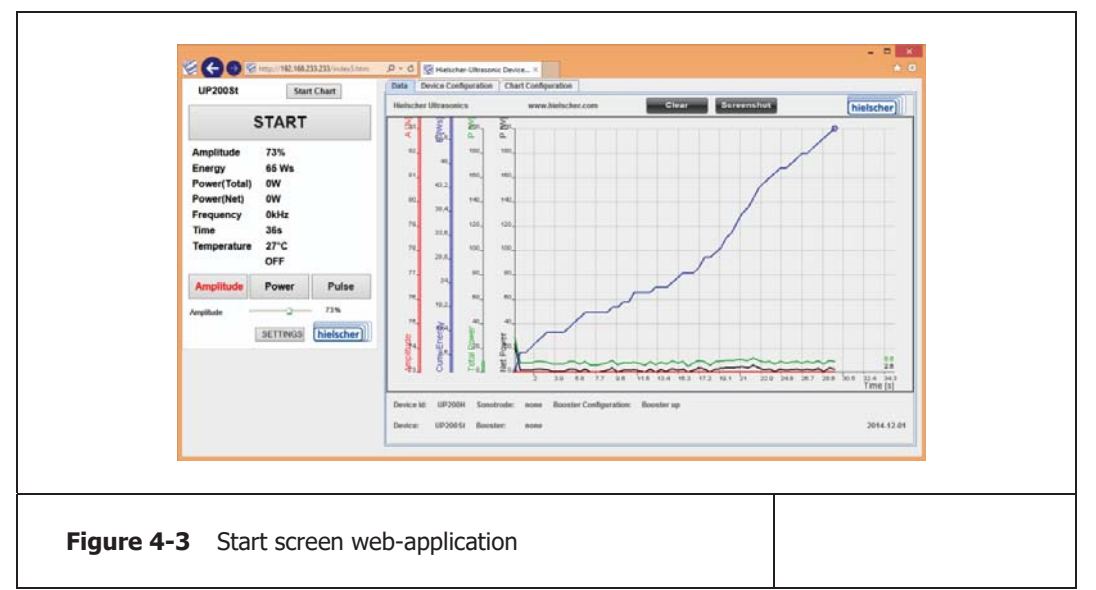

Using the LAN-interface you can control and monitor the most important ultrasonic processor settings. The most important settings are shown in a diagram.

The ultrasonic processor can be directly connected to a computer's network port or inserted into an existing Ethernet-network.

### **Minimum conditions for the use of a LAN-interface**

Beside an internet browser (we recommend Firefox 7 or later) you will need for a correct operation.

### **Direct connection with a Personal Computer**

Avoid being connected with another network using the same subnet-ID, as this may cause network conflicts. In case of doubt, you should also deactivate the wireless LAN (WLAN) in your computer. In some cases additional firewall or antivirus-software configuration is to be carried out to ensure smooth communication with the ultrasonic processor. To this end please contact your network administrator or our technical support service.

To ensure correct communication, the network configuration of the operation system used must correspond with the default settings. For a direct connection between a PC and an ultrasonic processor you will need the network cable and network cross-over adapter in your supply package. The cross-over adapter may be connected either to the network port of your computer or that of the ultrasonic processor. Subsequently the adapter port can be connected with the remaining port by means of the network cable. The ultrasonic processor will now be able to exchange data with the computer. Start up your Internet browser. Now you can insert the IP address or NetBios of the ultrasonic processor in the address list in order to enter the website with the device controls. Please take care that when changing e.g. an IP address by means of the ultrasonic processor display, you will have to insert this address instead of the factory setting into the browser.

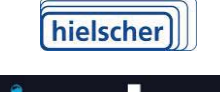

Hielscher Ultrasonics GmbH reserves itself the right to modify texts or correct errors. V1.2017EN

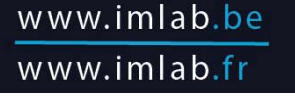

Factory settings:

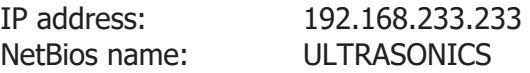

If you are not able to operate the device using the default values (factory settings), you will have to find the IP address by means of the ultrasonic processor display. When inserting the address into the browser, mind to omit leading zero's in the IP address as read by the ultrasonic processor, as, depending on the way the DNS is read, these zeros could be interpreted as characters, not as figures. For instance, an address read in the display as 192.168.001.050 is to be written as 192.168.1.50. The leading zero's on the device display serve only to enhance insertion on the touch screen.

A guide to menu on the display and reset to factory settings refer to the operation manual supplied separately for integrated software.

In case of technical problems please contacts your administrator or the Hielscher Ultrasonics GmbH technical support service see par 8.1 "Service address and telephone".

### **Integration into a local network**

For integrating an ultrasonic processor in a local network, professional knowledge of network processes is indispensable. In case this knowledge is not available, please contact your network administrator and our technical support service. In some cases additional firewall or antivirus-software configuration is to be carried out to ensure smooth communication with the ultrasonic processor.

When using a network DHCP server, the computer will automatically receive its IP address from the server. This address is subsequently to be inserted into your browser's address list.

Beside integration in a network with a DHCP server, the ultrasonic processor may also be operated in a network with static (fixed) IP addresses. To this end the device is to be configured with a static IP address and proper subnet mask. As described in par. "Direct connection with a Personal Computer" the device is to be connected with a computer and the necessary settings are to be inserted by means of your browser. Besides inserting an unequivocal NetBios name and an IP address together with an appropriate subnet mask, you will also have to activate the option DHCP Server OFF in order to avoid network collisions.

Attention! When using several ultrasonic processors in one network, please be careful to always use different IP addresses and NetBios names. Improper differentiating may cause network malfunctioning that will impede correct functioning of your device.

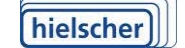

Hielscher Ultrasonics GmbH reserves itself the right to modify texts or correct errors. V1.2017EN

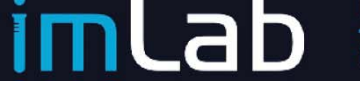

# **5 Mains Connection**

The ultrasonic processor is to be connected through the power unit to mains inserting a safety plug into the outlet socket. Connection values are countryspecific, so please consult the data plate on the ultrasonic processor's casing.

Please pay attention to:

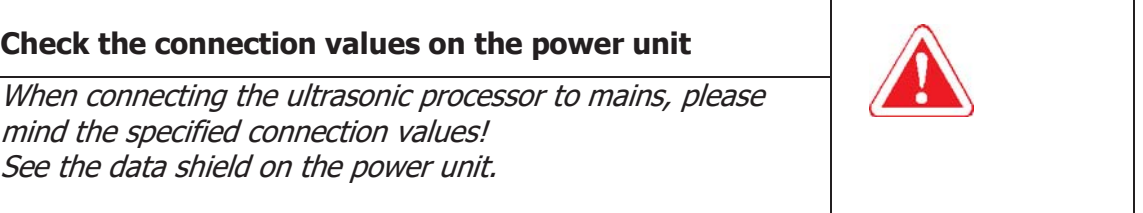

# **5.1 Selection of sonotrodes**

Please select sonotrode according to the following criteria:

- $\bullet$  the task to be solved,
- the medium to be sonified, e.g. viscosity, temperature concentration etc.
- required power input
- the use in open or closed systems
- the pressure of medium to be sonified

The standard sonotrodes differ from the diameter of the front area that means from the face transferring approximately 80% of the power. Further differences are the flange systems when use in closed systems.

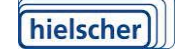

Hielscher Ultrasonics GmbH reserves itself the right to modify texts or correct errors. V1.2017EN

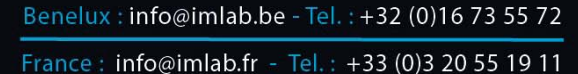

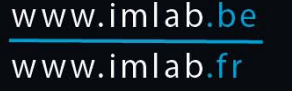

# **6 Commissioning**

### **6.1 Room requirements**

The ultrasonic processor is designed for normal laboratory rooms or workshops with conditions similar to those in laboratories.

**Use in potentially explosive environments**

Do not use the ultrasonic processor in potentially explosive areas! There is a risk of an explosion and thus a high risk of injury!

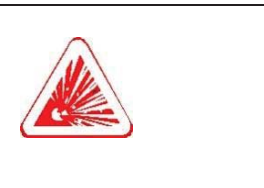

www.imlab.be

www.imlab.fr

# **6.2 Install and dismantle the sonotrode**

### **Prerequisites**

To install or dismantle a sonotrode you will require:

- Open jawed spanner 2x SW17
- Extension

The tools are part of the extent of delivery.

# **Soiled or damaged contact areas** The contact areas of the sonotrode and horn must be clean, free of grease, dry and undamaged. Screw the sonotrode very tightly onto the horn of the ultrasonic processor. Otherwise the power transmission from the ultrasonic processor to the sonotrode will be disrupted and the processor automatically changes to pulse control mode.

### **Install sonotrode**

The sonotrode must be very firmly connected with the horn of the ultrasonic processor. Install the sonotrode to the ultrasonic processor as follows:

- 1. Turn the sonotrode hand-tight in the tapped hole of the horn.
- 2. Lay the ultrasonic processor on a solid base (table) so that the sickle spanner also lies on the base and serves as a support.
- 3. Install the wrench SW17 at the Horn and fix it on the table
- 4. Place the second wrench with extension on the sonotrode.
- 5. Press down the wrench in the direction of the base. Tighten the sonotrode with approx. 30Nm. If necessary fix the other wrench with your hand.

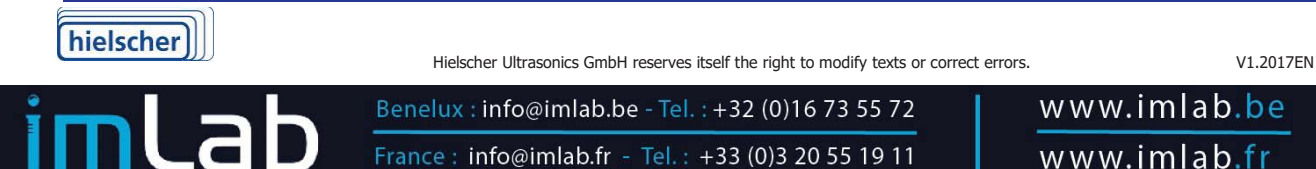

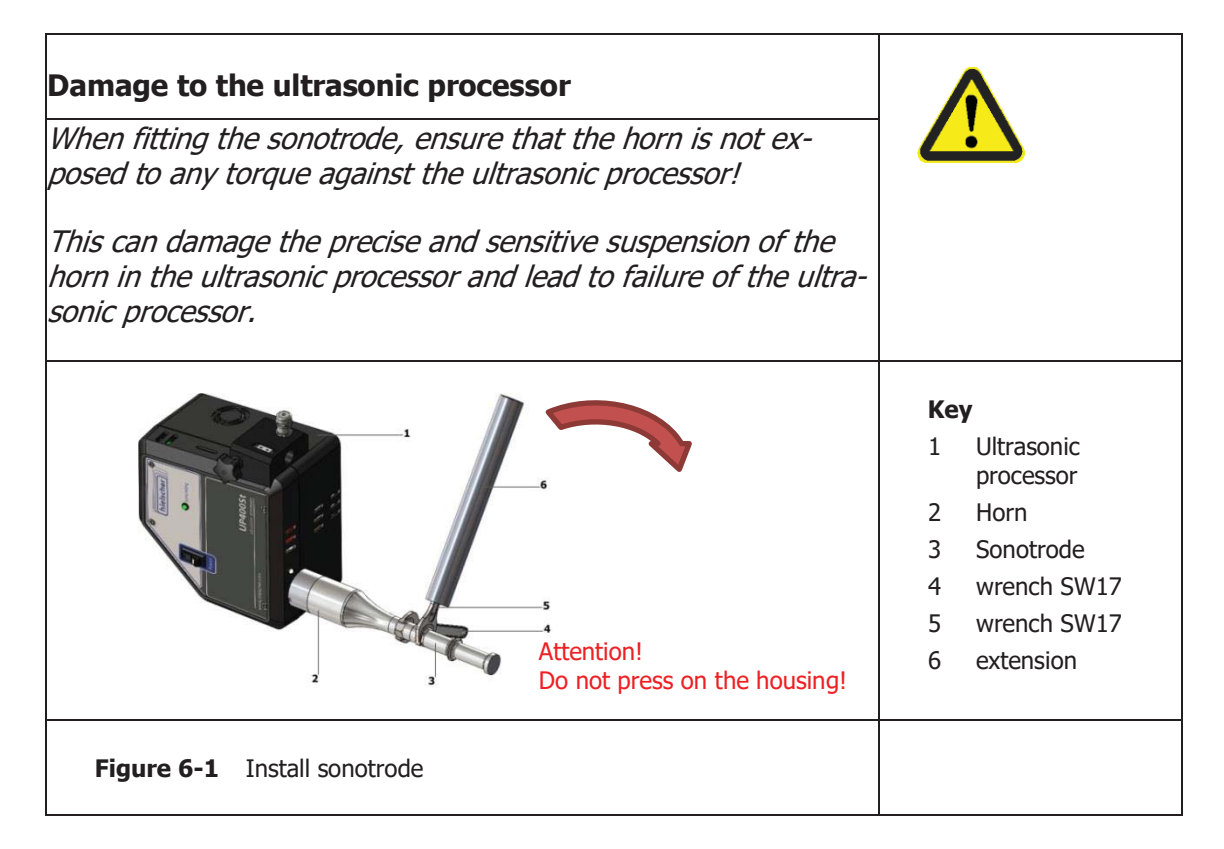

### **Dismantle the sonotrode**

The sonotrode is dismantled in the reverse order and direction.

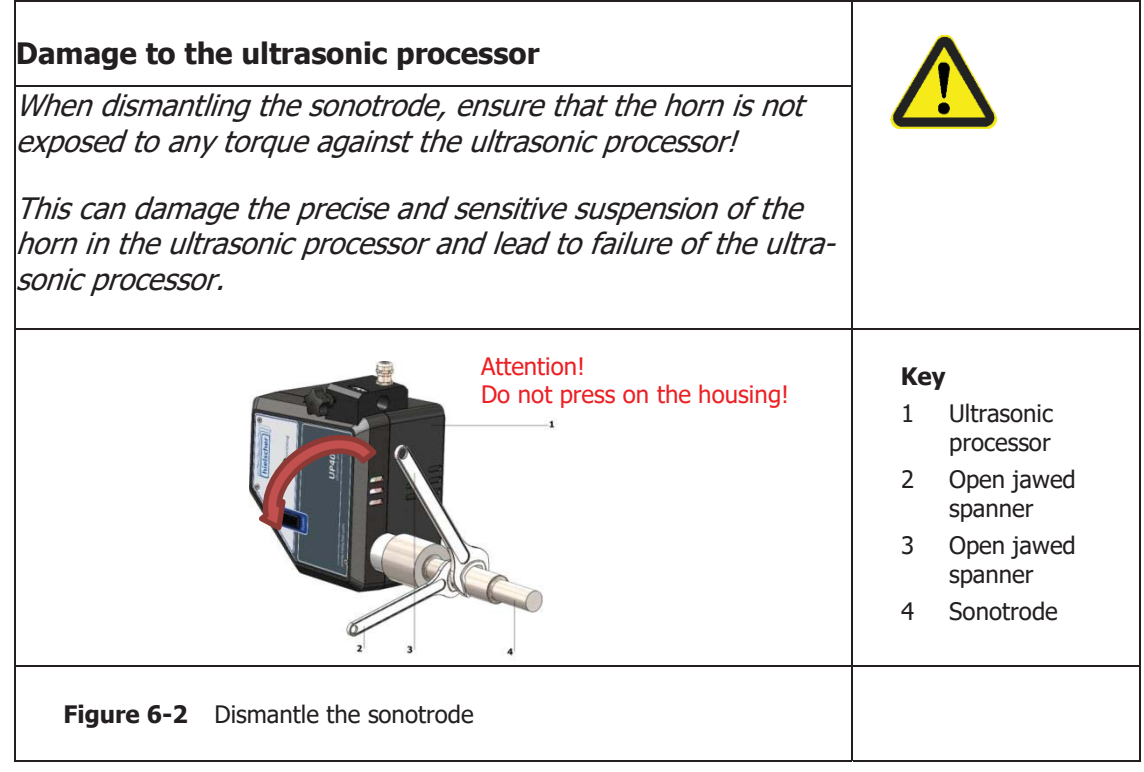

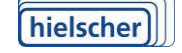

Hielscher Ultrasonics GmbH reserves itself the right to modify texts or correct errors. V1.2017EN

# **6.3 UP400St at the stand or in the SPB-L**

The stand holder on the ultrasonic processor fits all stands with a pole diameter of 16 mm. The stand pole should be at least 300 mm long.

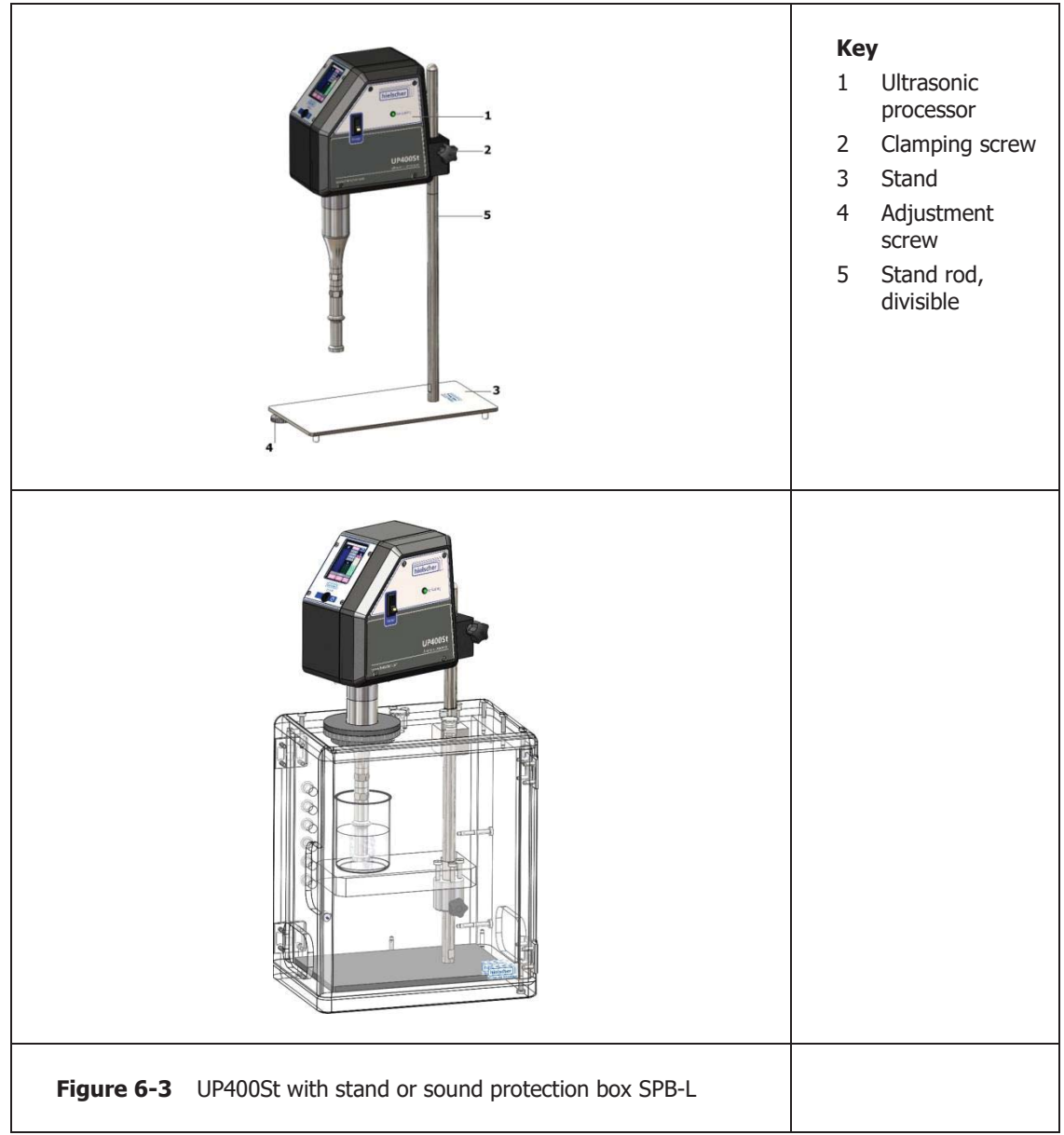

How to fit the ultrasonic processor onto the stand:

- 1. Loosen the stand holder's clamping screw on the ultrasonic processor.
- 2. Place the ultrasonic processor with the fitted sonotrode on the stand pole.
- 3. Slide the ultrasonic processor toward the acoustic irradiation vessel at the optimum working height for the sonotrode fitted.

The submerged depth of the sonotrode can vary depending on the task. All depths less than the maximum submerged depth are possible, including acoustic irradiation above the surface of the liquid for example to atomize liquids or to en-

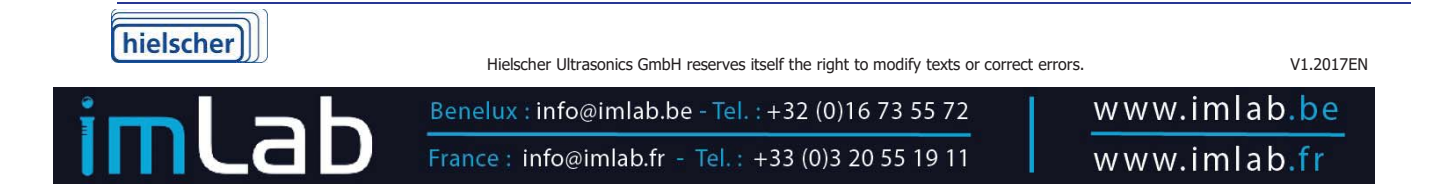

rich the sample with air. Please refer to 6.2 "Install and dismantle the sonotrode" for the maximum submerged depth of the sonotrode.

4. Tighten the clamping screw by hand.

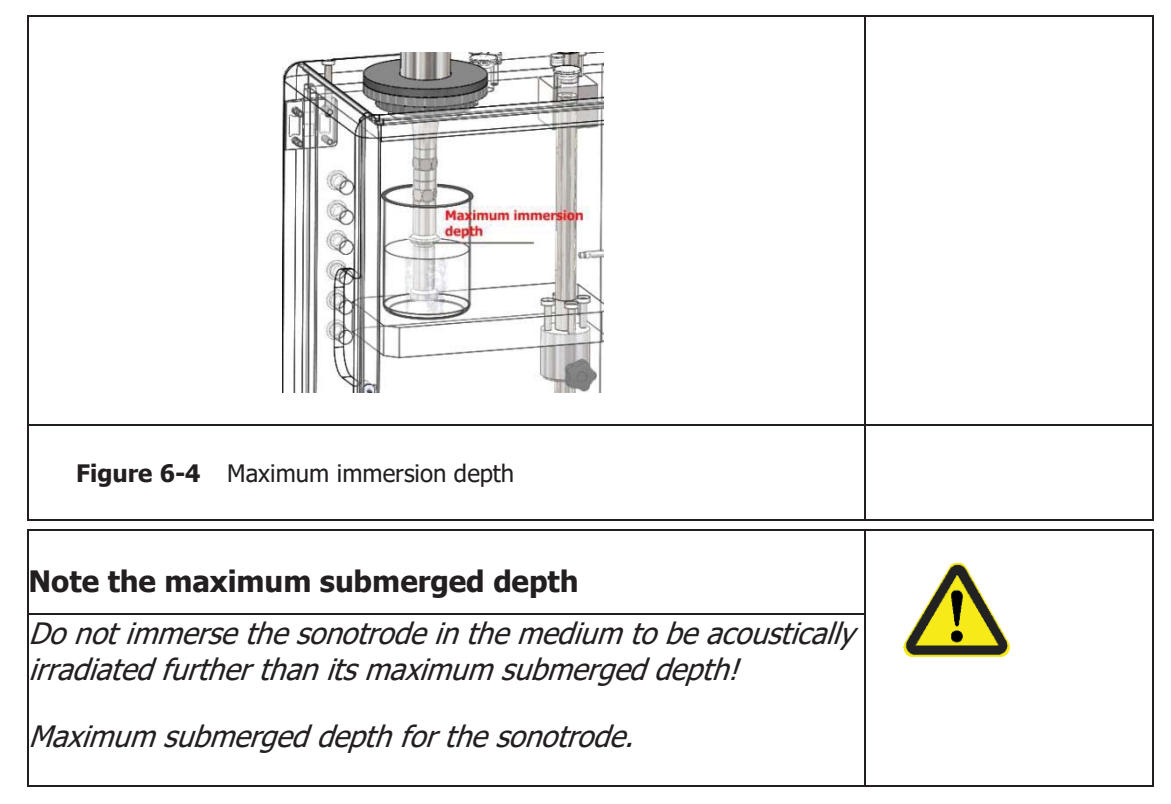

# **6.4 Electrical connection**

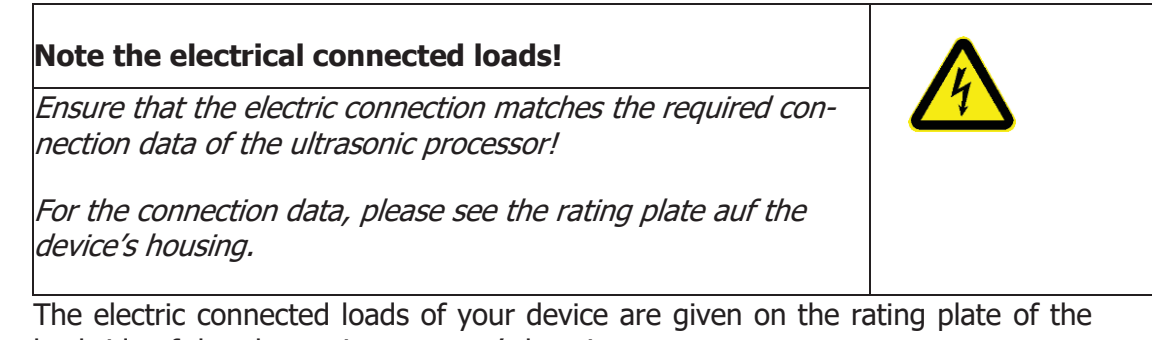

backside of the ultrasonic processor's housing.

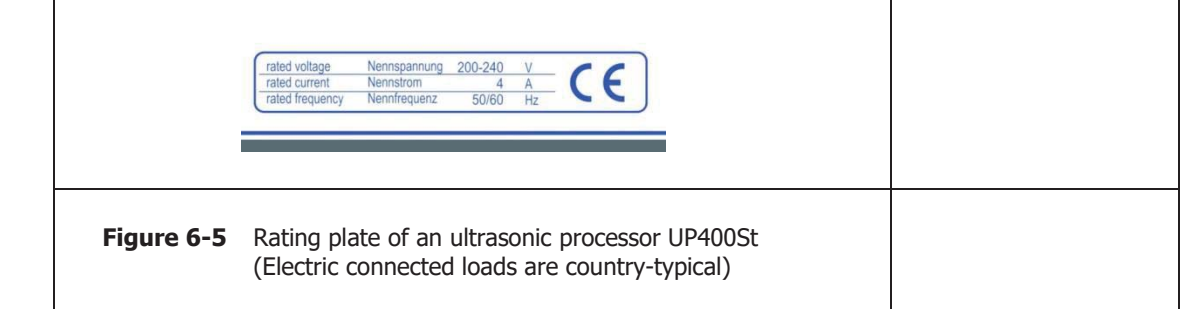

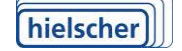

Hielscher Ultrasonics GmbH reserves itself the right to modify texts or correct errors. V1.2017EN

- 1. Ensure that the ultrasonic processor is switched off before connecting it to the power supply.
- 2. Insert the ultrasonic processor's mains plug in a socket outlet with earthing contact.

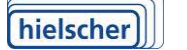

a

Hielscher Ultrasonics GmbH reserves itself the right to modify texts or correct errors. V1.2017EN

Benelux: info@imlab.be - Tel.: +32 (0)16 73 55 72 France: info@imlab.fr - Tel.: +33 (0)3 20 55 19 11

# **7 Operation**

When the ultrasonic processor is operating, please refer to the information provided about using the sonotrodes and e.g. when changing the sample, pay particular attention to the maximum submerged depth of the sonotrode just used.

For longer acoustic irradiation periods, we recommend operation of the ultrasonic processor in the sound control box SPB-L (see Section 1.7 "Available accessories").

# **7.1 Switch the ultrasonic processor on and off**

Before switching on the ultrasonic processor, prepare your sample(s).

### **Switching on with the minimum power**

Always switch on the ultrasonic processor at the lowest power setting. Do not adjust the working parameters for the acoustic irradiation (amplitude, pulse mode factor) to a higher value until the device is running.

In this way, you avoid accidental foaming or splashing of the sample liquid.

### **Prerequisites for switching on**

- The ultrasonic processor is fitted to the stand at the correct working height, see Section 6.3 "UP400St at the stand or in the S".
- The samples to be acoustically irradiated have been prepared.
- The ultrasonic processor is electrically connected (mains plug in the socket) and the main screen is activate.

### **Switching on and off**

Please note the following when operating the ultrasonic processor:

### **Risk of injury due to glass splinters**

Do not touch glass acoustic irradiation vessels with the vibrating sonotrode!

Pressure and cavitation can cause the glass to splinter and lead to *injuries!* 

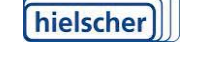

Hielscher Ultrasonics GmbH reserves itself the right to modify texts or correct errors. V1.2017EN

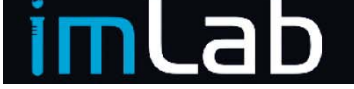

France: info@imlab.fr - Tel.: +33 (0)3 20 55 19 11

Benelux : info@imlab.be - Tel. : +32 (0)16 73 55 72

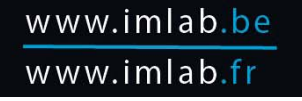

#### **Risk of explosion**

Only acoustically irradiate easily flammable samples with adequate ventilation under a switched on extraction hood!

Otherwise there is a risk of explosion!

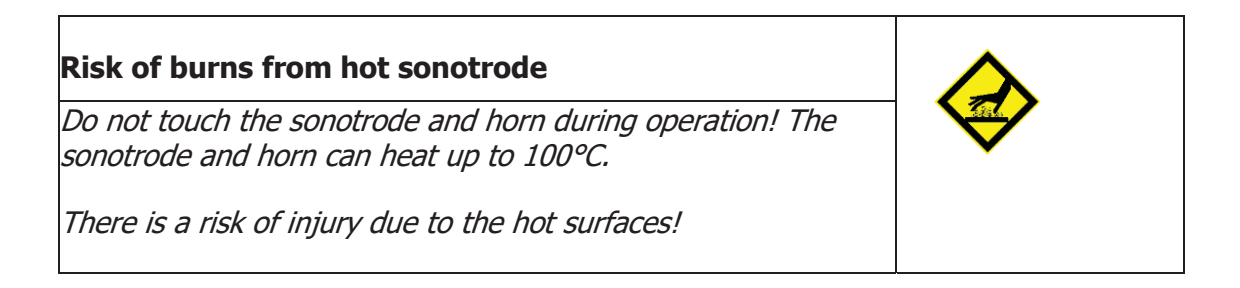

# **Wear ear protection!**

When working with the ultrasonic processor for lengthy periods, you should always wear suitable ear protection or run the ultrasonic processor in the sound control box SPB-L.

Otherwise you could suffer lasting damaged hearing.

### **Vary the working parameters**

### **Vary the amplitude / ultrasonic output**

You can regulate the oscillation amplitude (and thus the ultrasonic output) at the touch regulator for the amplitude between 20% and 100%.

The maximum oscillation amplitude (100%) of a sonotrode depends on its design. Please refer in Section 1.7 "Available accessories" the value for your sonotrode.

### **Adjust pulse control mode**

The second duty cycle in pulsed mode set with the middle slider (Figure 8-1 Start screen").

For a permanent sound slide the slider up; any other setting means smaller sound times with appropriate breaks.

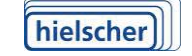

Hielscher Ultrasonics GmbH reserves itself the right to modify texts or correct errors. V1.2017EN

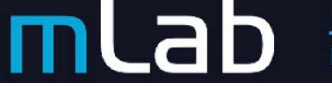

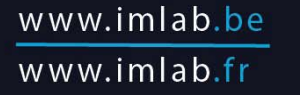

## **7.2 Continuous sonication of samples**

For the continuous sonication of samples it is possible to work with a flow cell. In this case the medium is pumped through the cell by means of a pump. Excessive heating of the medium prevents the integrated cooling cells.

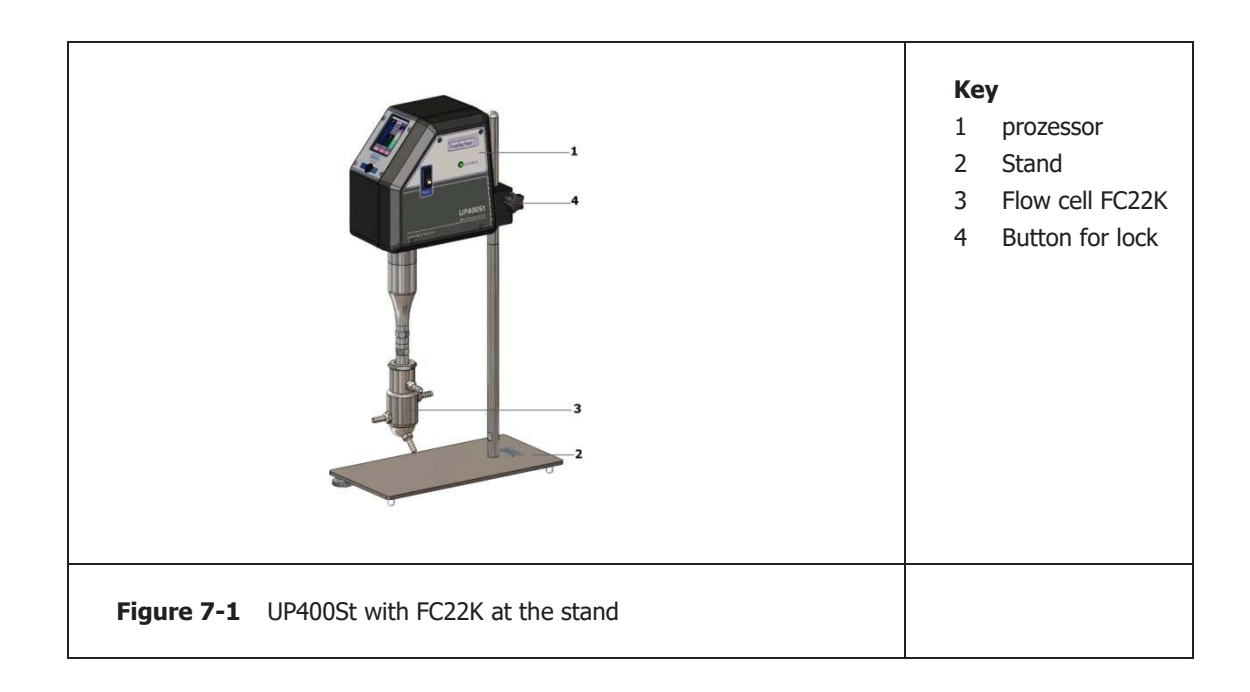

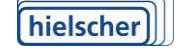

Hielscher Ultrasonics GmbH reserves itself the right to modify texts or correct errors. V1.2017EN

# **8 Start screen of the integrated software**

After the ultrasonic processor is connected to the supply voltage, the software is loaded and the main screen appears in the display.

The operation of the software, refer to the **separate** instruction booklet supplied.

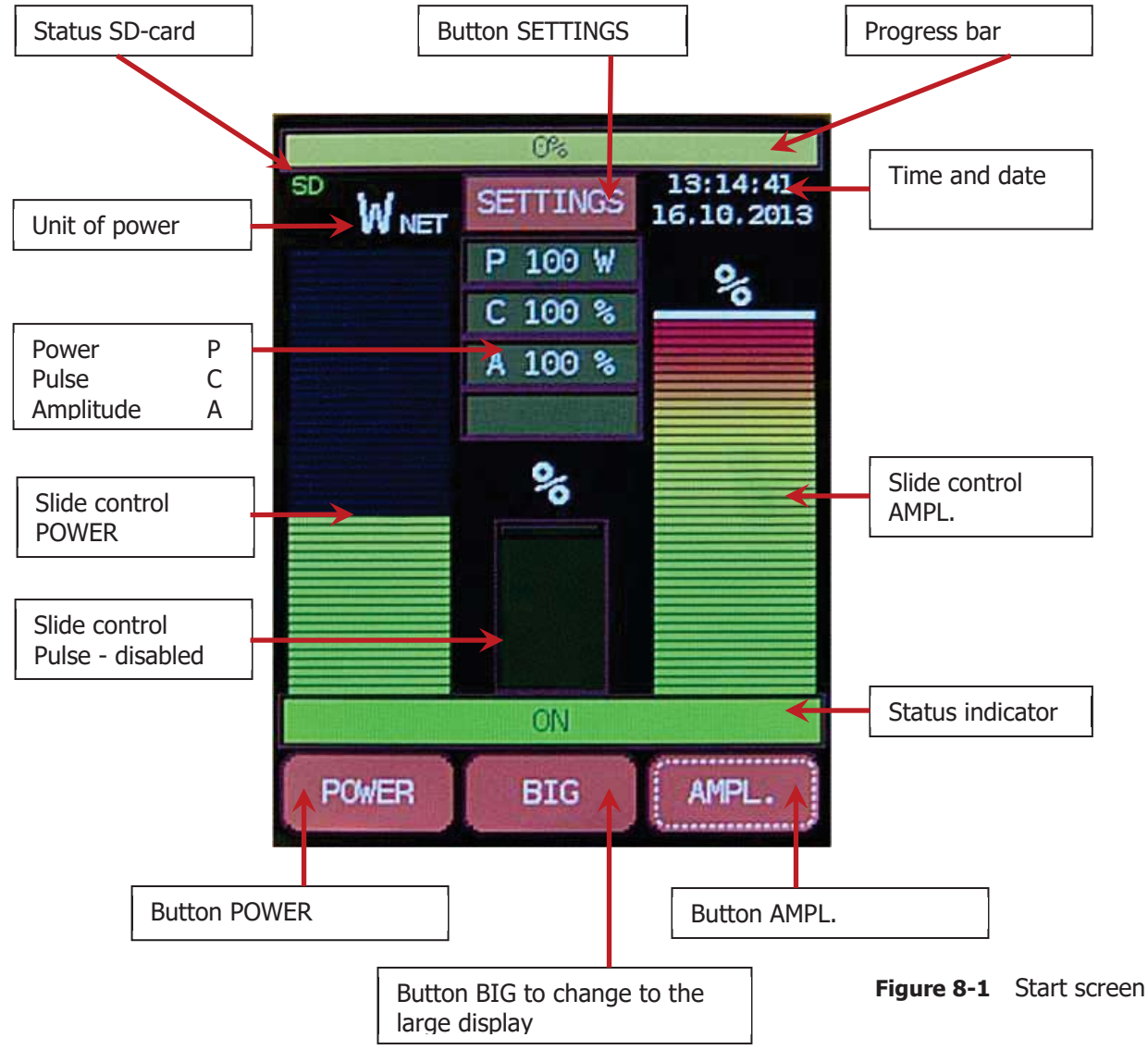

In case the information given does not help to solve the error, please contact our technical support survive on the following address.

# **8.1 Service address and telephone**

In case of complications our team can be reached during office hours. Mo. – Fri. from 08.30am to 05.30pm at the service telephone.

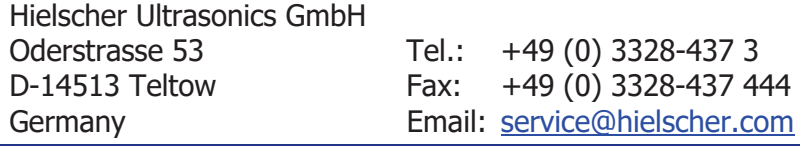

Hielscher Ultrasonics GmbH reserves itself the right to modify texts or correct errors. V1.2017EN

www.imlab.be

www.imlab.fr

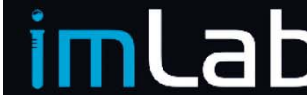

hielscher

# **9 Configuration of a LAN connection**

This section describes the setting up an Ethernet connection between the ultrasonic processor UIP1500hdT and a computer. In this case with operational system: Windows 7 © Professional.

### **Please contact prior to the start of the configuration of your network administrator!**

**Important! Connect the ultrasonic processor directly with the computer using the supplied Ethernet cable and crossover-adapter. The adapter is indispensable for network cards with less than 1 GBit/s.** 

Open the network access center in order to check existing network connections and select an appropriate connection for the ultrasonic processor.

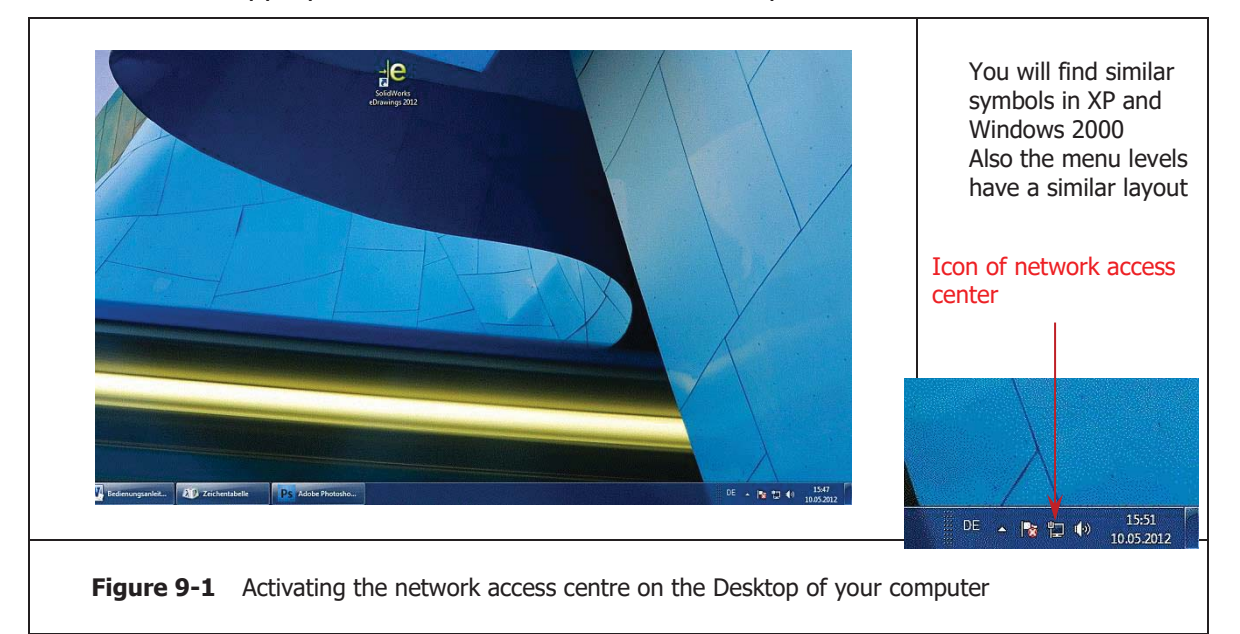

Click on the corresponding icon in the task list on Windows Desktop. The window of the network access center will open. Here all network connections of the computer will be shown.

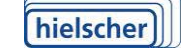

Hielscher Ultrasonics GmbH reserves itself the right to modify texts or correct errors. V1.2017EN

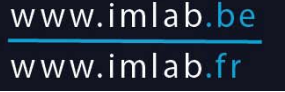

## **9.1 Check for an existing connection**

Check in the network access center whether a network connection between the computer and a network exists and how many network cards have been installed.

To check this, click on "Change adapter settings".

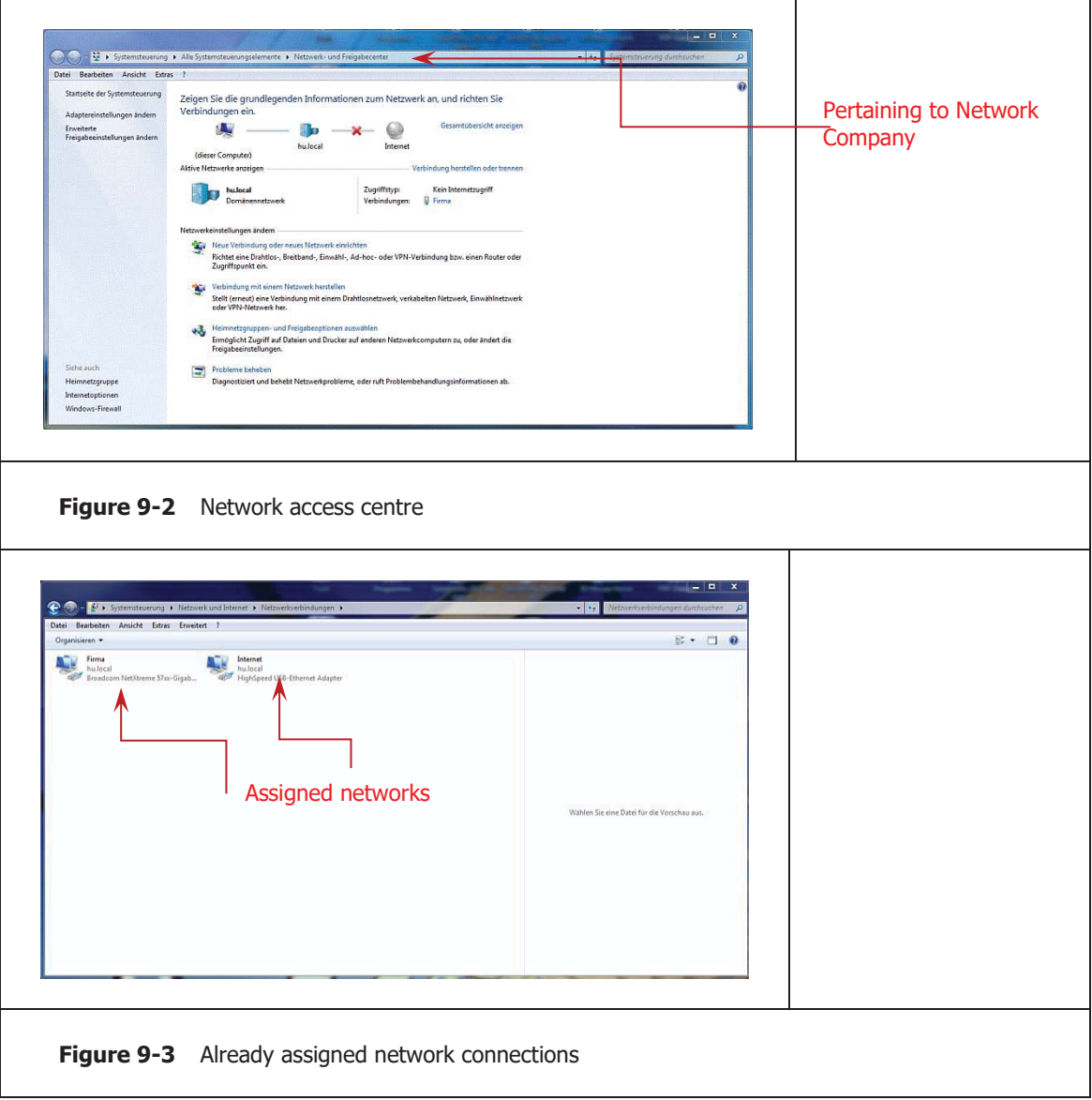

In the figure above no unoccupied network connection is available for connecting the ultrasonic processor with the computer.

Disconnect a connection from the computer. The freed connection will now be marked by a red X. You can use this connection for connecting the ultrasonic processor with the computer.

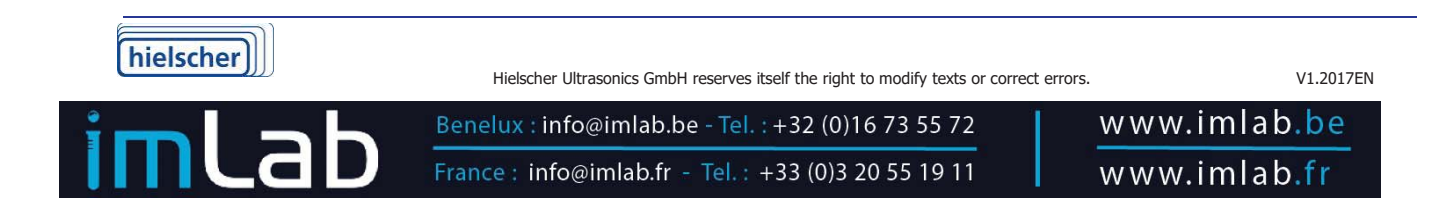

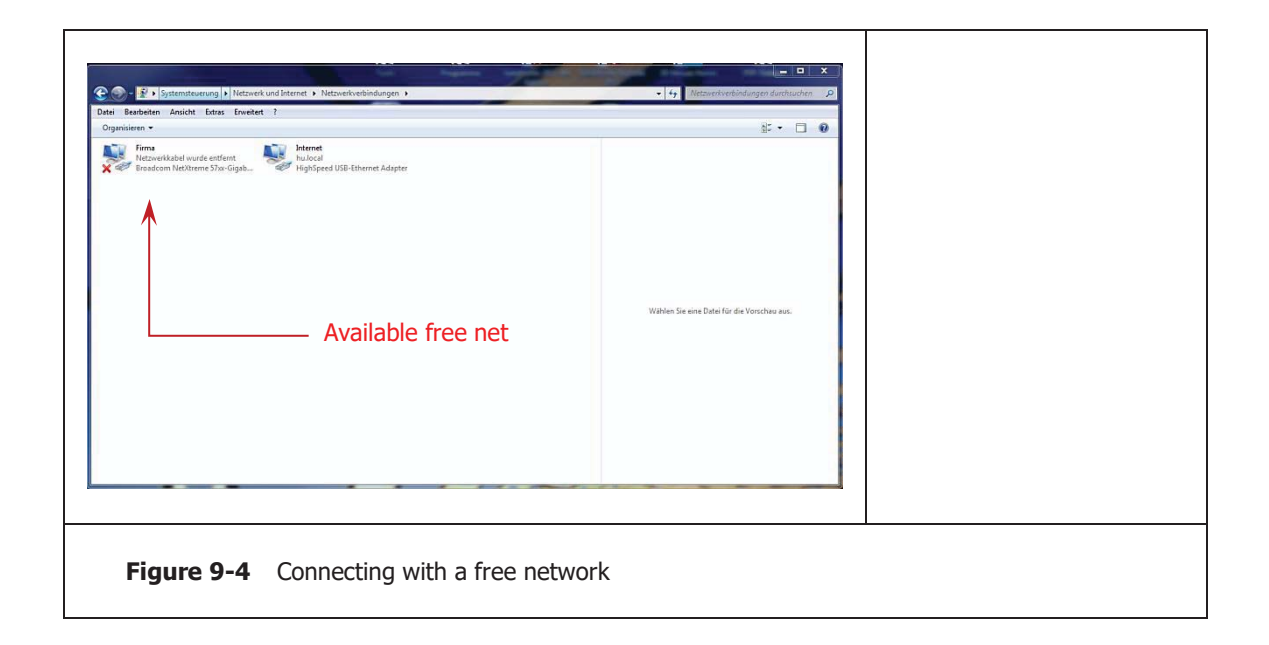

# **9.2 Determining the status of a network connection**

In this window you will see properties and status of the selected connection.

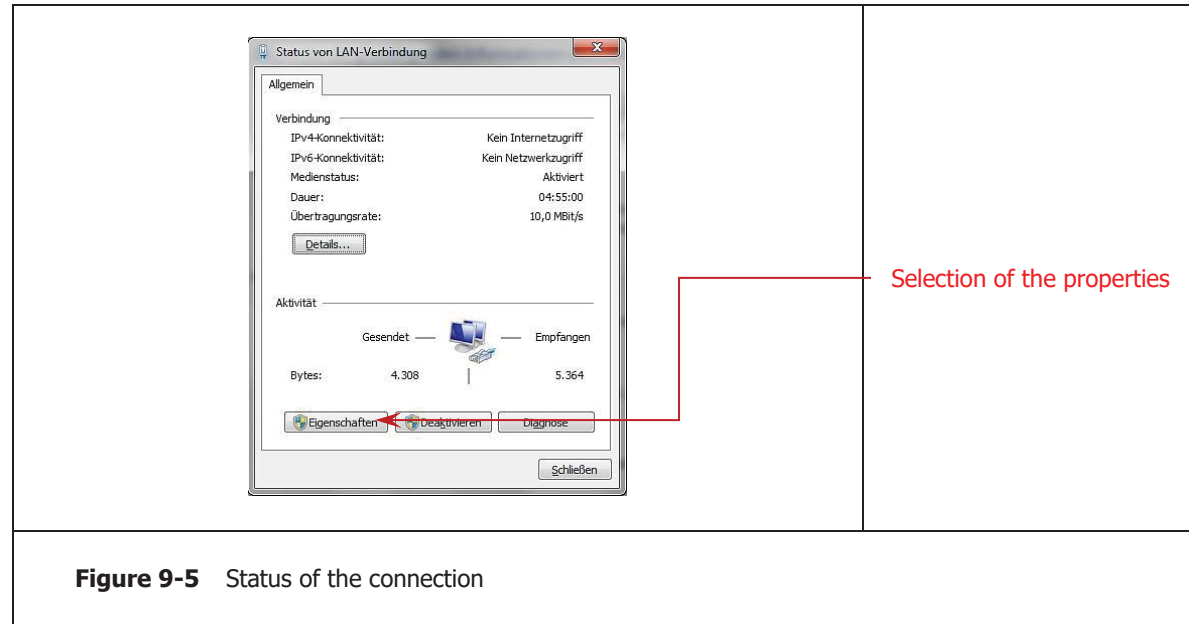

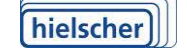

Hielscher Ultrasonics GmbH reserves itself the right to modify texts or correct errors. V1.2017EN

www.imlab.be

www.imlab.fr

## **9.3 Selection of TCP/IPv4-protocol**

In the property window select Internet protocol Version 4 (TCP/IPv4) and go to the properties button in the next window.

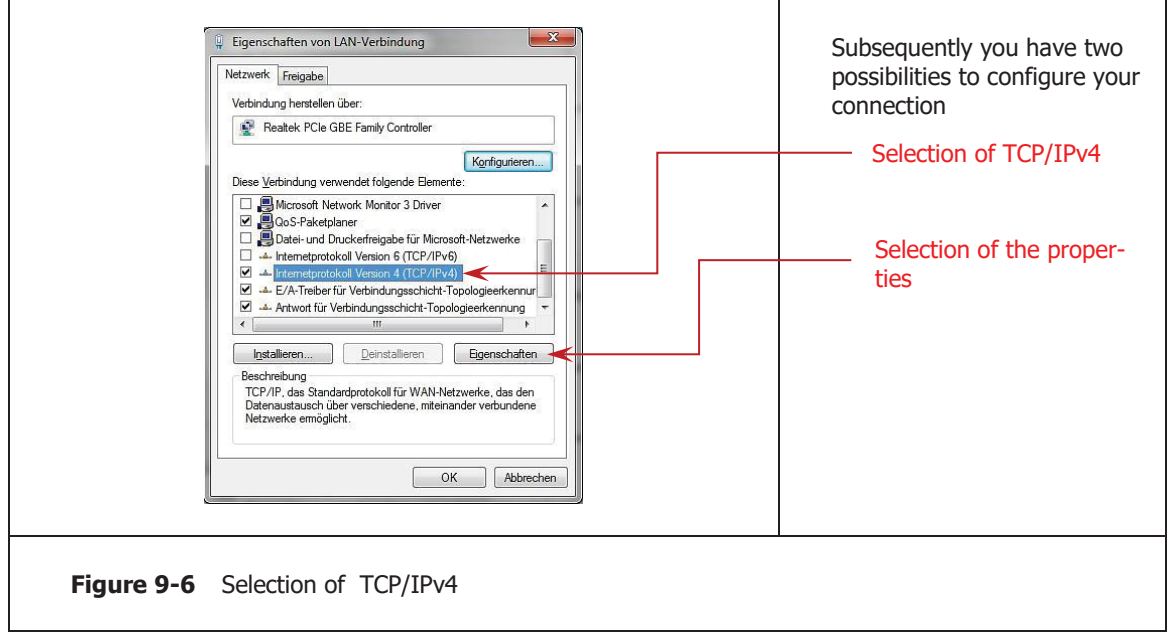

# **9.4 Connection with dynamic IP assignment**

In this window you can determine how the ultrasonic processor's IP address will be generated. You can choose between an automatic (dynamic) address assignment and assignment of a fixed (static) IP address.

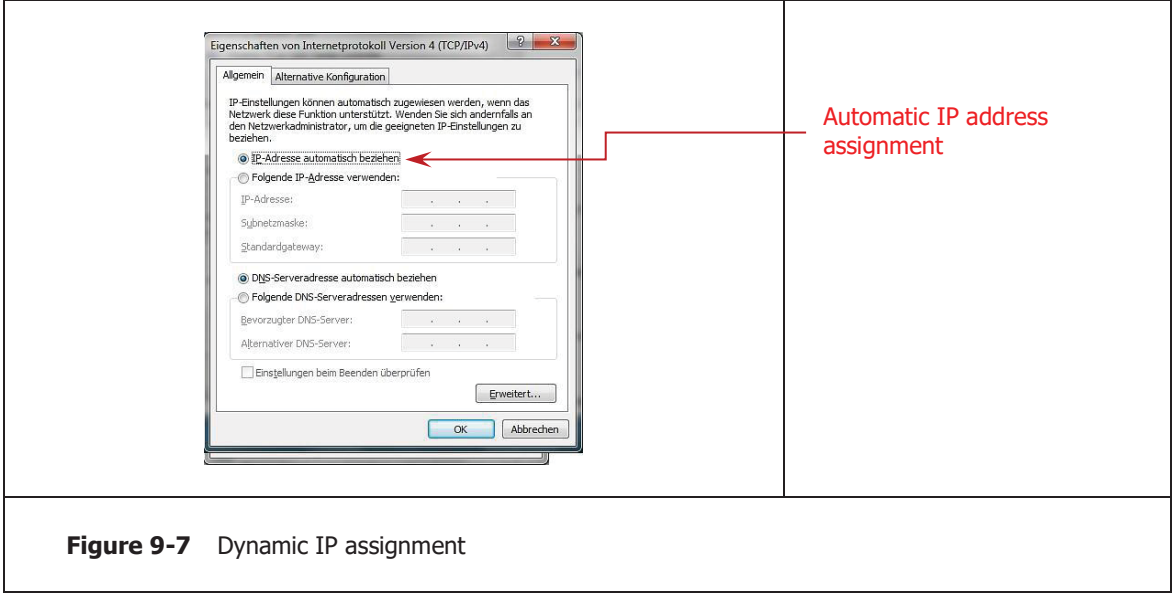

With automatic assignment the ultrasonic processor will be assigned a new IP address at each new connection with the computer. This connection is preferable when the computer is not comprised in another network.

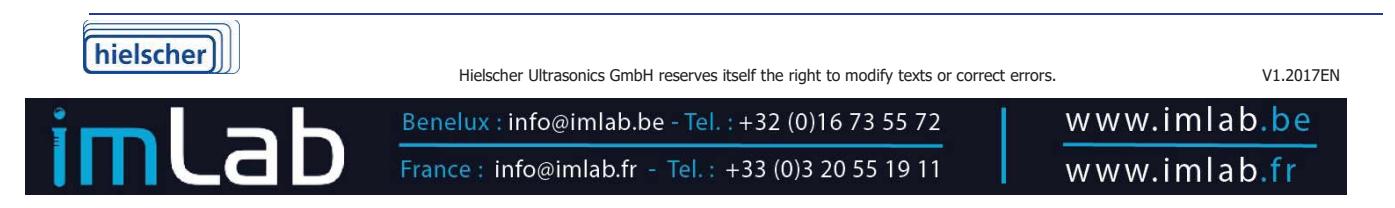

## **9.5 Connection with a static IP address**

When the computer is part of a network, you should assign a static address to the connection.

We recommend previously checking with your system administrator in which network your computer has been assigned which address.

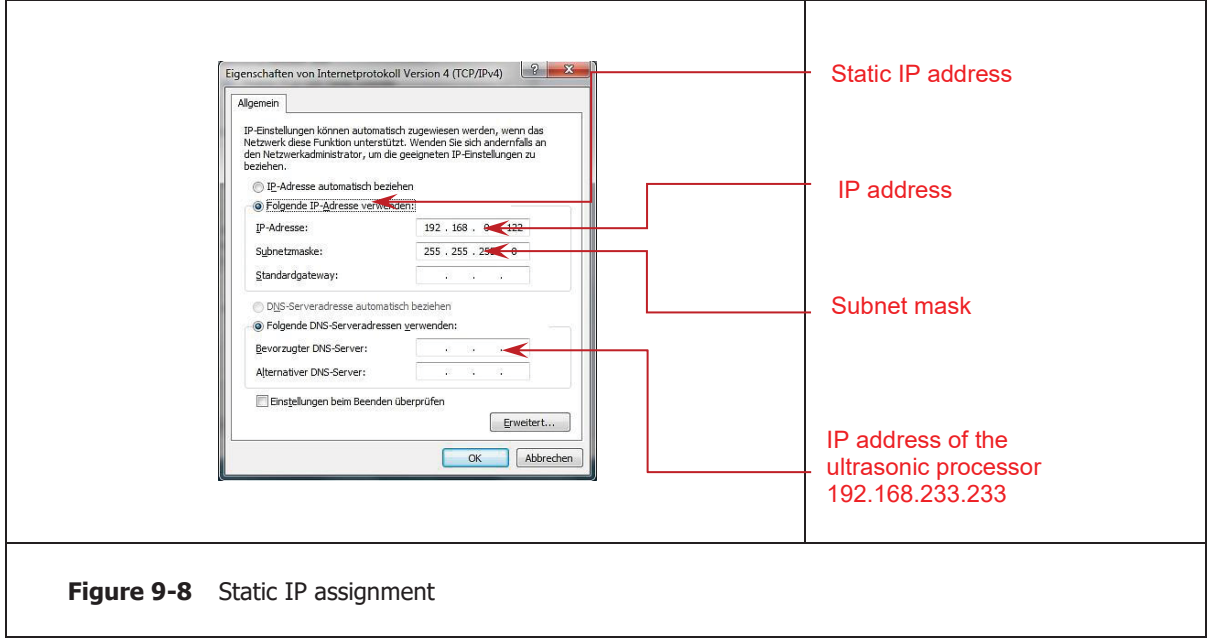

In case of a subnet mask 255.255.255.000 the first three three-number blocks should correspond with the IP address in the ultrasonic processor memory. The last three-number block must be in the range  $1 - 254$ , but it must not correspond with the ultrasonic processor's IP address as this would lead to an address conflict.

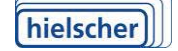

Hielscher Ultrasonics GmbH reserves itself the right to modify texts or correct errors. V1.2017EN

# **9.6 Start of Internet Explorer or Firefox**

Note: We recommend previously installing an actual version of JRE (Java Runtime Environment) from www.java.com

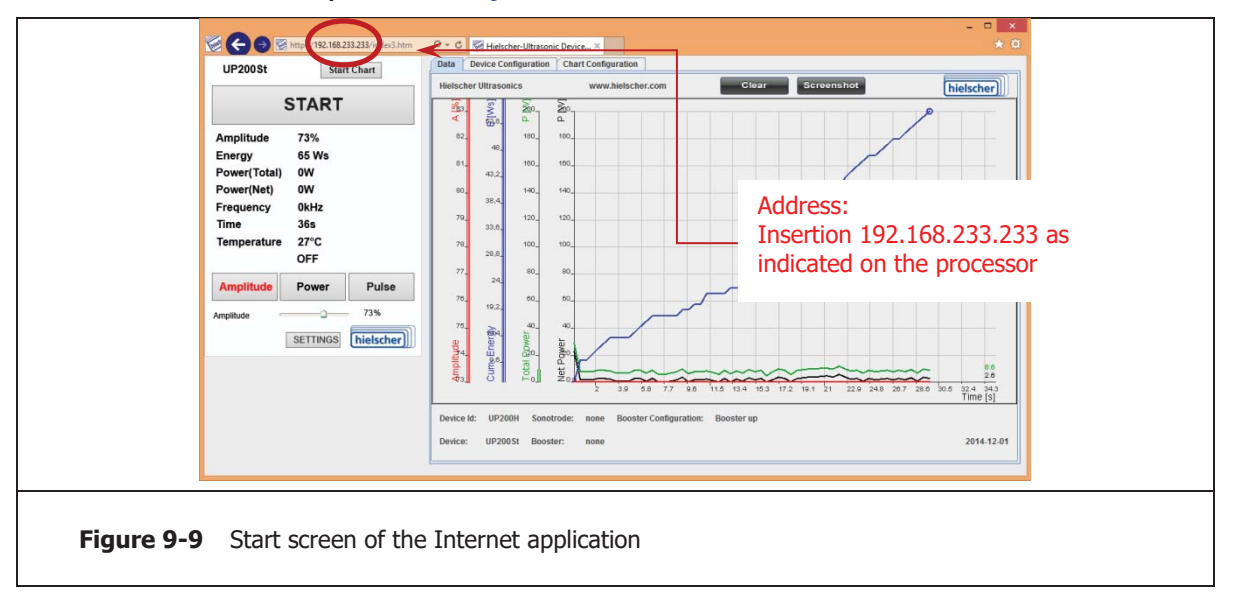

The surface operation is described in the separate software guide.

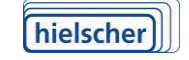

Hielscher Ultrasonics GmbH reserves itself the right to modify texts or correct errors. V1.2017EN

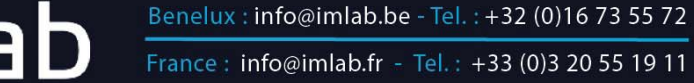

# **10 Help With Faults**

The UP400St ultrasonic processors are internally secured against the usual operational overload situations. Should problems nevertheless occur; the following overview can help you to find a solution.

## **10.1Faults**

### **Case A The ultrasonic processor automatically switches into pulse control mode.**

- Question Is the sonotrode securely screwed onto the ultrasonic processor?
- Solution Undo the connection and reinstate. The sonotrode must sit very firmly on the ultrasonic processor. See Section 6.2 "Install and dismantle the sonotrode".
- Question Are the contact surfaces between the ultrasonic processor and the sonotrode really clean, grease free and undamaged?
- Solution Undo the connection, check the contact areas and clean if necessary, then reinstate the connection. If a surface is damaged, please call our service department (see Section 10.2 "Service address and telephone number").
- Question Is the sonotrode tip worn by cavitation?
- Solution Replace the worn sonotrode, because excessive material wear can no longer be compensated for by the control electronics. Contact our service telephone – we will quickly supply a replacement sonotrode.
- **Case B The ultrasonic processor cannot be switched on, although the plug is in the mains.**
- Question Is the mains voltage the same as the specification?
- Solution Check the mains voltage, ensure that the connected load against the information on the rating plate of the ultrasonic processor
- Question Has liquid penetrated the housing?
- Solution Send the ultrasonic processor to our customer service department with as detailed a description as possible of the faults. Please call our service department first.
- Question Did the UP400St ultrasonic processor become very hot during operation?
- Solution The UP400St ultrasonic processor has a thermal switch, which switches off the ultrasonic processor, if the power components reach a temperature of 100°C. If this in case, the UP400St cannot be switched back on until it has cooled.

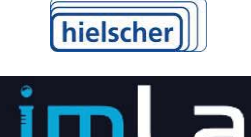

Hielscher Ultrasonics GmbH reserves itself the right to modify texts or correct errors. V1.2017EN

Benelux : info@imlab.be - Tel. : +32 (0)16 73 55 72 France: info@imlab.fr - Tel.: +33 (0)3 20 55 19 11

- Question You still can't switch the device on?
- Solution Call our service department. Our service telephone number and address are given in Section 10.2 "Service address and telephone number".

## **10.2Service address and telephone number**

Our service telephone team will be pleased to help you in case of difficulties:

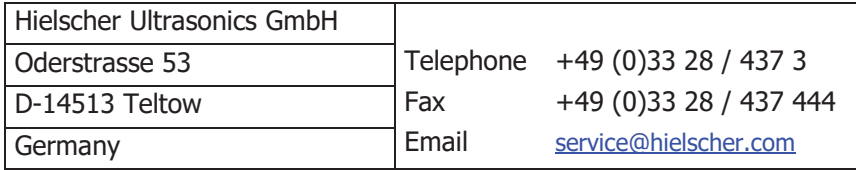

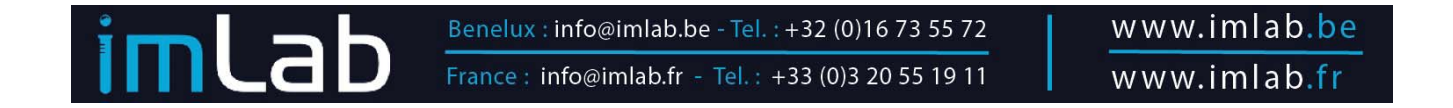

# **11 Servicing and Maintenance**

The UP400St ultrasonic processor are maintenance free, the sonotrodes are wearing parts.

### **Cleaning**

Clean the ultrasonic processor and the sonotrode as needed using a damp cloth. You can add a mild washing up agent to the water.

Depending on the media in which it is used, the sonotrode can also be cleaned using a cloth moistened with alcohol.

Ensure that no water or other liquid gets into the ultrasonic processor housing!

#### **Replace worn parts**

Change the sonotrodes if they are worn due to cavitation. Worn sonotrodes have a rough, damaged surface.

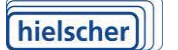

Hielscher Ultrasonics GmbH reserves itself the right to modify texts or correct errors. V1.2017EN

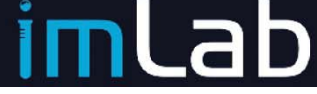

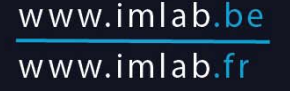

# **12 Decommissioning and Transport**

To decommission the ultrasonic processor:

- 1. Switch off
- 2. Remove the mains plug
- 3. Remove from stand
- 4. Dismantle sonotrode

Pack the parts of your ultrasonic processor safety for transport and storage, if possible in their original packaging. Store the device and all the accessories in a dry room.

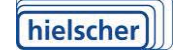

Hielscher Ultrasonics GmbH reserves itself the right to modify texts or correct errors. V1.2017EN

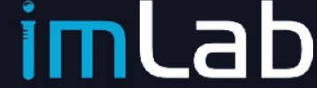

Benelux : info@imlab.be - Tel. : +32 (0)16 73 55 72 France: info@imlab.fr - Tel.: +33 (0)3 20 55 19 11

# **13 Disposal**

If delivered to us with prepaid transport costs, Hielscher Ultrasonics GmbH takes back old devices free of charge. We dispose of them in an environmentally compatible way or recycle the parts.

Please contact our service department before you send your device to us. Our service telephone number and address are given in Section 10.2 "Service address and telephone number".

Materials used:

- Electric and electronic components
- Ceramics
- Titanium alloys
- Aluminum alloys
- Plastics

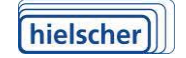

Hielscher Ultrasonics GmbH reserves itself the right to modify texts or correct errors. V1.2017EN

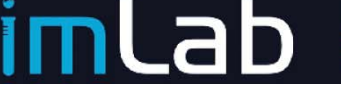

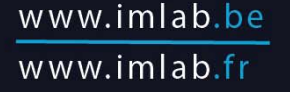

# **14 Appendix**

# **Warranty Certificate**

Hielscher Ultrasonics GmbH has delivered this product, in so far as non-expressly stated otherwise in writing, on the basis of the "General Delivery Conditions of Hielscher Ultrasonics GmbH". Hielscher Ultrasonics GmbH will without costs remedy for all defects that (demonstrably) are caused by material or manufacturing defects and occur within 12 months from the delivery date, by means of repairs or substitution.

We exclude all other liability claims as well as consequential damage claims regarding the purchased object.

The warranty does not cover defects caused by unusual, extraordinary or incompetent use, except when the purchased object was effectively defective at the time of the passage of risk.

Modifications or operations carried out by you or a third party without our preceding consent render invalid any claim based on this warranty.

This warranty does not hold for the substitution of consumable parts (e.g. sonotrodes) that have been worn as a consequence of normal use.

The General Conditions applied by us can be at all times consulted on www.hielscher.com/alb.pdf.

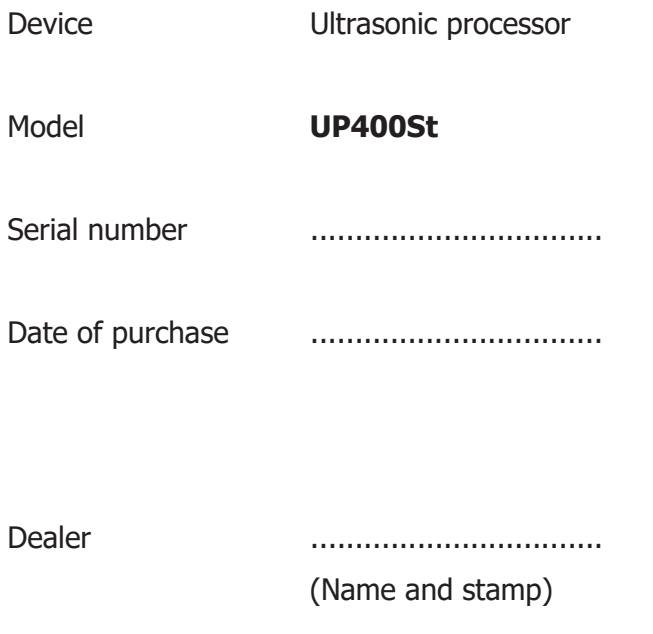

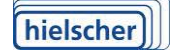

Hielscher Ultrasonics GmbH reserves itself the right to modify texts or correct errors. V1.2017EN

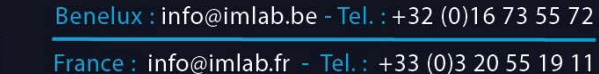

# **Declaration of Conformity**

In accordance with FunkStörG, EMVG

Hielscher Ultrasonics GmbH Oderstrasse 53 D-14513 Teltow Germany

We herewith declare that the design and type of device described in the following and the version sold on the market by us den complies with the fundamental health and safety requirements of the EU Directives named in the following, which have all been adopted under German law.

This declaration becomes invalid if the device is modified without our consent.

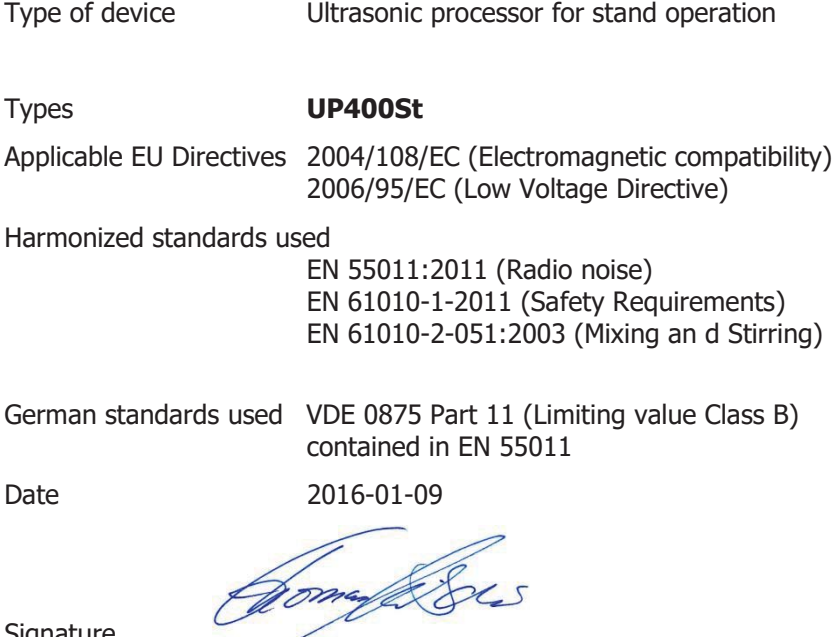

**Signature** 

Managing Director

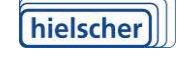

Hielscher Ultrasonics GmbH reserves itself the right to modify texts or correct errors. V1.2017EN

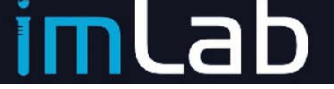

Benelux : info@imlab.be - Tel. : +32 (0)16 73 55 72 France: info@imlab.fr - Tel.: +33 (0)3 20 55 19 11

### **www.hielscher.com**

# **15 Protocol sheet**

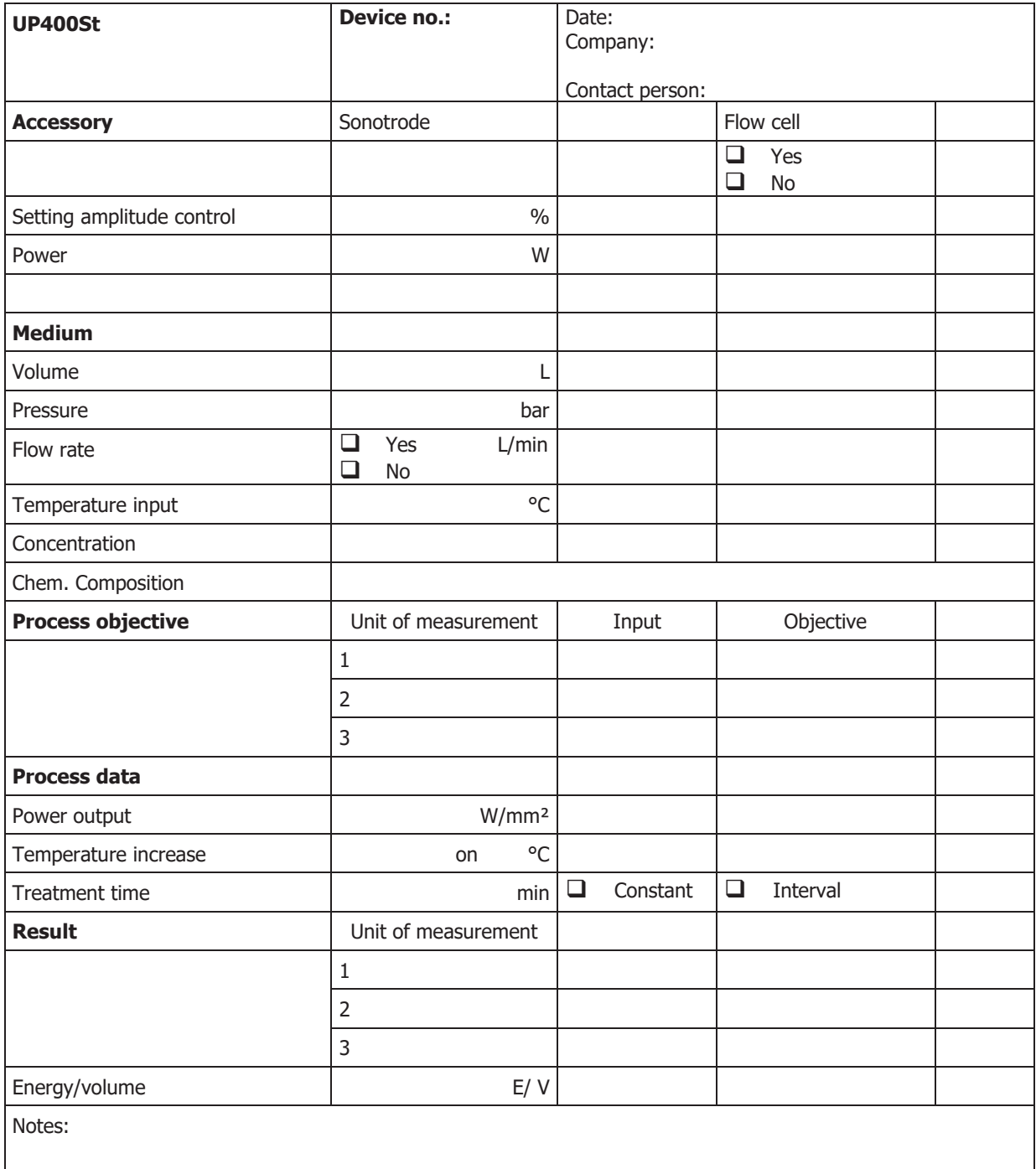

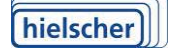

J

2

Hielscher Ultrasonics GmbH reserves itself the right to modify texts or correct errors. V1.2017EN

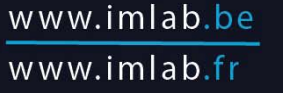

# **16 Figures and tables**

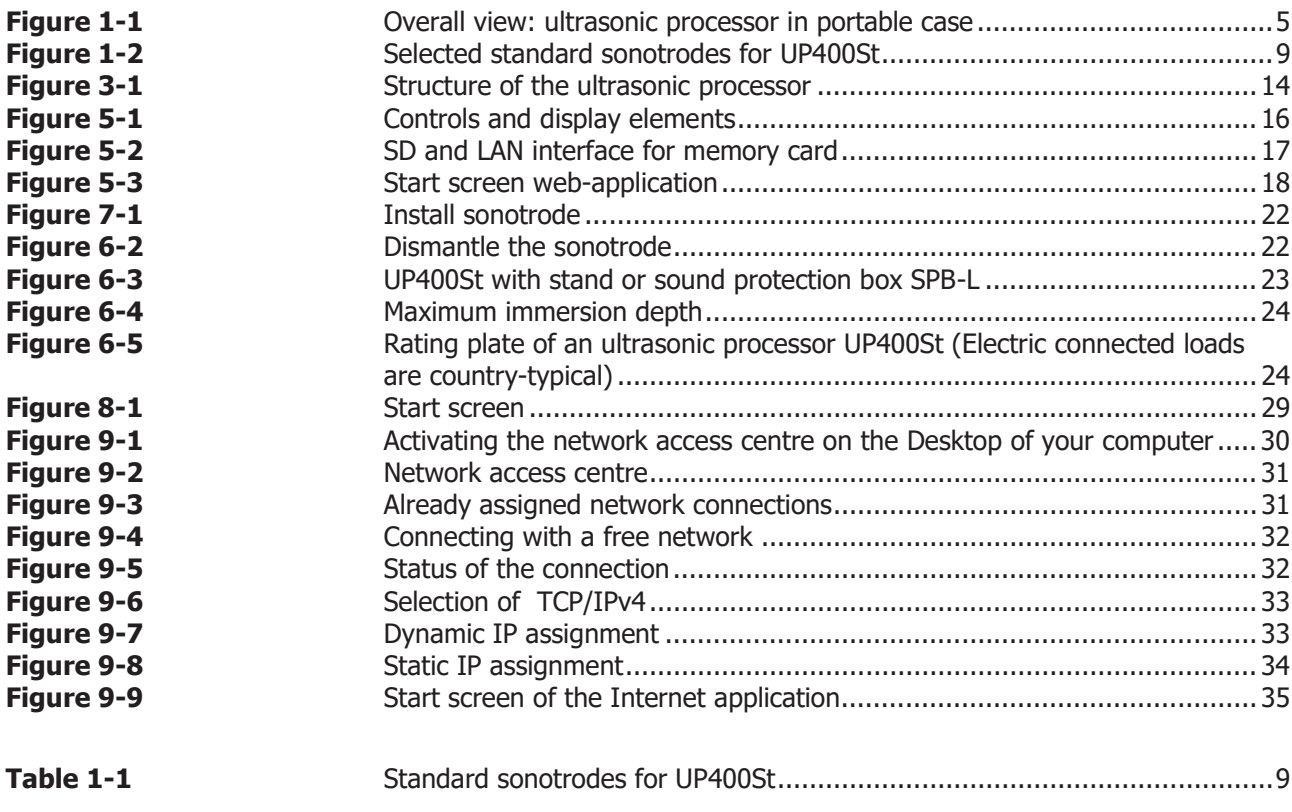

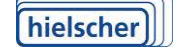

IJ

6

Hielscher Ultrasonics GmbH reserves itself the right to modify texts or correct errors. V1.2017EN